# INSTRUCTION MANUAL

UV 2600 UV/VIS Spectrophotometer

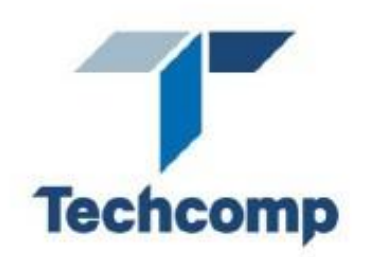

UV2600 UV/VIS Spectrophotometer

Version: 1

## **CONTENT**

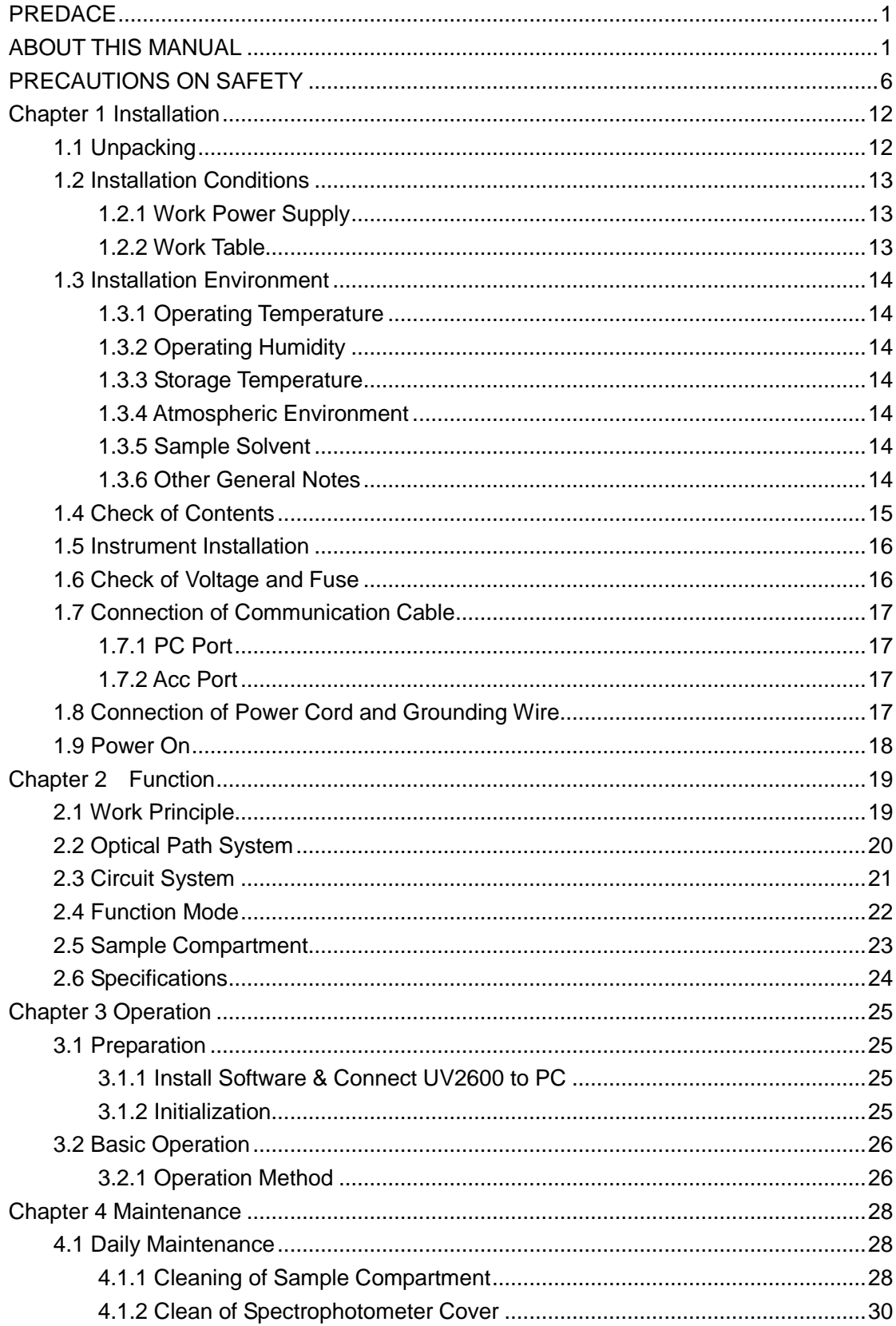

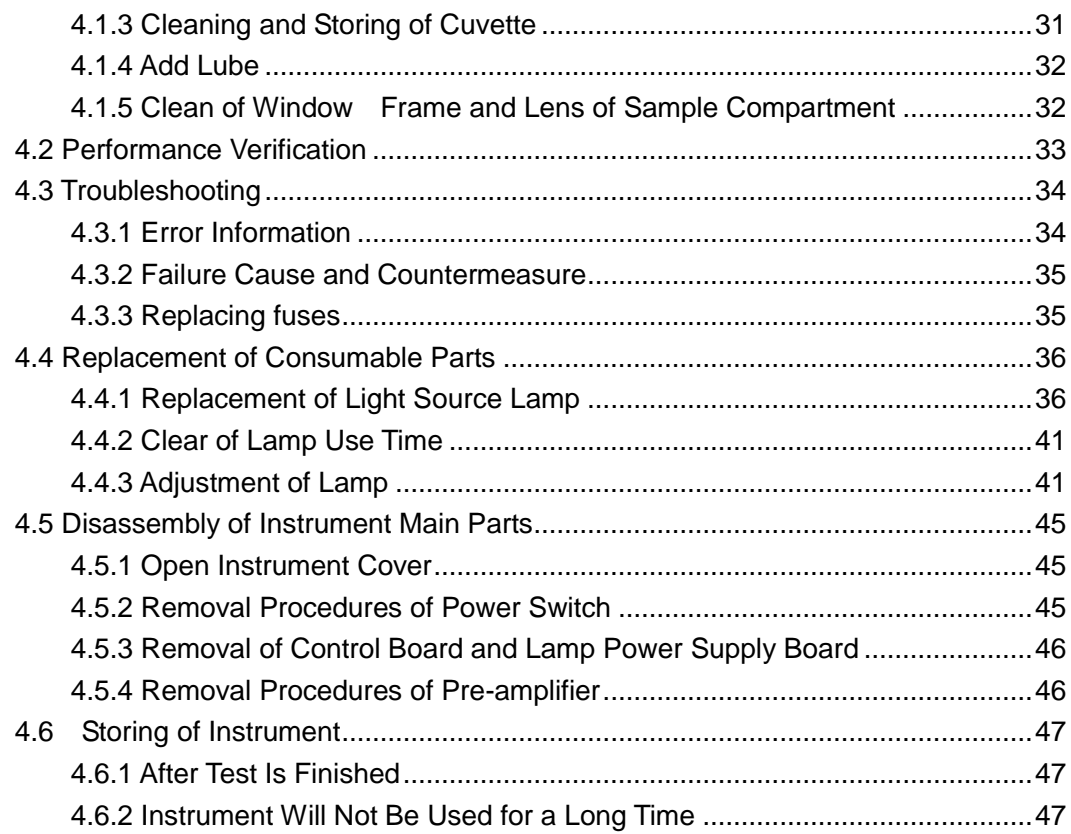

### <span id="page-3-0"></span>**PREFACE**

Thank you very much for your purchase of Techcomp Model UV2600 UV/VIS Spectrophotometer.

The Model UV2600 Spectrophotometer is intended for the purpose of spectral analysis. Do not use it for any other purpose.

The Model UV2600 is designed for use by persons having a basic knowledge of chemical analysis. Other persons should operate the instrument in the presence of someone who has such basic knowledge. Remember that improper use of the instrument, chemicals or samples would result not only in wrong analytical data but in consequences adverse to safety.

Before using the instrument, be sure to read through this instruction manual to enable correct use.

For installation/maintenance of the instrument, read the instruction manual carefully to attain a full understanding of the instructions. Be sure to observe cautionary instructions.

Keep this manual handy for easy reference when necessary.

Information contained in this manual is subject to change without notice for product improvement.

### <span id="page-3-1"></span>**ABOUT THIS MANUAL**

**Before using the instrument, be sure to read through this instruction manual.** First of all, read "SAFETY SUMMARY" included at the beginning of this manual for ensuring safety in operation of the spectrophotometer main unit.

#### **Precautions on Electromagnetic Wave Interference**

#### (**1**)**Possible Electromagnetic Wave Interference Caused by This Instrument**

When this instrument is used in a residential area or an adjacent area thereto, it may cause interference to radio and television reception. To prevent this, use the specified system connection cables in strict accordance with the instruction manual. The instrument is designed to minimize possible electromagnetic wave interference caused by it if the specified cables are connected properly.

However, there is no guarantee that electromagnetic wave interference will not be caused by the instrument. If the instrument does cause interference to radio or television reception, which can be determined by turning off and on the instrument, the user is encouraged to try to correct the interference by one or more of the following measures:

- Increase separation between the instrument and radio/TV receiver.
- Connect the instrument to an outlet on a circuit different from that to which the radio/TV receiver is connected.

#### (**2**)**Possible Electromagnetic Wave Interference Affecting This Instrument**

If this instrument is used near an intense electromagnetic source, interference noise may be given to the instrument to incur an adverse effect on its performance or functionality.This effect will be less than 1% and still could be accepted.

To prevent this, use the specified system connection cables in strict accordance with the instruction manual. The instrument is designed to minimize possible electromagnetic wave interference affecting it if the specified cables are connected properly.

However, there is no guarantee that electromagnetic wave interference will not occur in this instrument. If the instrument does incur electromagnetic wave interference, which can be determined by turning on and off possible sources of electromagnetic wave interference nearby, the user is encouraged to try to correct the interference by one or more of the following measures:

- Reorient the instrument.
- Increase separation between the instrument and possible sources of electromagnetic wave interference.
- Increase separation between the power cable of the instrument and possible sources of electromagnetic wave interference.

 Connect the instrument to an outlet on a circuit different from that to which possible sources of electromagnetic wave interference are connected.

 Confirm that any other device connected with the instrument is not affected by electromagnetic wave interference.

#### **Warranty on Product**

The Model UV2600 Spectrophotometer is warranted to operate according to the specifications given in the instruction manual, provided it is used in accordance with the instructions described in the manual.

#### (**1**)**Scope of Warranty**

(a) Main unit of the instrument which prove to be defective in design or workmanship during the warranty period will be repaired without charge.

(b) A substitute part may be used for repair, or replacement with an equivalent product may be made instead of repair.

- (c) Such system components as a personal computer and printer to be updated frequently for improvement may not be available in original versions at the time of replacement.
- (d) The instrument can't be provided repair for free in warranty period if it was sold to other user.

#### (**2**)**Warranty Period**

One year from the date of initial installation or received by the customer (The deadline refer to the fist one).

#### (**3**)**Limitations and Exclusions on Warranty**

Note that this warranty is void in the following cases, even if they occur within the warranty period.

(a) Failure due to operation at a place not meeting the installation requirements specified by us

(b) Failure due to power supply voltage/frequency other than specified by us or due to abnormality in power supply

(c) Corrosion or deterioration of the tubing due to impurities contained in reagent, gas, air or cooling water supplied by the user

(d) Corrosion of the electric circuits or deterioration of the optical elements due to highly corrosive atmospheric gas

(e) Failure due to use of hardware, software or spare parts other than supplied by us

(f) Failure due to improper handling or maintenance by the user

(g) Failure due to maintenance or repair by a service agent not approved or authorized by us

(h) After disposal of this instrument, or after its resale without our approval

(i) Failure due to relocation or transport after initial installation

(j) Failure due to disassembly, modification or relocation not approved by us

(k) Consumables, and failure of parts that have reached the end of specified useful life

(l) Failure of parts excluded from the warranty in the instruction manual or other documents

(m) Failure due to acts of God, including fire, earthquake, storm, lightning, social disturbance, riot, crime, insurrection, war (declared or undeclared), radioactive pollution, contamination with harmful substances, etc. (n) Failure of the hardware, or damage to the system software, application software, data or hard disk due to computer virus infection

(o) Failure of the personal computer connected with the instrument, or damage to the system software, application software, data or hard disk due to power interruption or momentary power voltage drop caused by lightning or the like

(p) Failure of the personal computer connected with the instrument, or damage to the system software, application software, data or hard disk due to disconnection of main power to the personal computer without taking the specified normal shutdown procedure

**Warning:** Class A equipments is intended for use in an industrial environment. In the documentation for the user, a statement shall be included drawing attention to the fact that there may be potential difficulties in ensuring electromagnetic compatibility in other environments, due to conducted as well as radiated disturbances.

#### (**4**)**Disclaimer of Warranty**

(a) Any express warranties other than the explicit conditions indicated in (1) are excluded from this warranty.

Any other implied warranties of merchantability and fitness for a particular purpose are not included in this warranty. No liability is assumed for direct or indirect damages arising out of explicit or implied warranties.

(b) Oral or written information or advice given by our dealers, distributors, agents or employees without our express permission shall not create a warranty or in any way increase the scope of this warranty.

#### **Installation, Relocation and After-sale Technical Service**

Installation of this instrument shall be carried out by or under supervision of qualified service personnel of Techcomp Corporation or its authorized service agent.

Before installation of the instrument, the user shall make preparations for satisfying the installation requirements in accordance with the instruction manual.

If relocation of the instrument becomes necessary after initial installation (delivery), please notify your local sales representative or nearest service office of Techcomp.

#### **Technology Training for User**

For using the instrument safely and correctly, technology training speeches are held at Techcomp's or user's site. Contact Techcomp for attending procedures. Technology training speeches are payable, it will charge fee.

#### **Disposal of this Instrument**

When you discard equipment, please check and confirm some related statute, law and practices .or ask the service section of Techcomp.

#### **Other Precautions**

#### (**1**)**Handling of Chemicals and Samples**

(1) The user is responsible for following relevant legal standards and regulations in handling, storage and discarding of chemicals and samples used in analytical operations of this instrument.

(2) Reagents, standard solutions and accuracy-control samples shall be handled, stored and discarded as instructed by the respective suppliers.

#### (**2**)**Notice on Instruction Manuals**

(1) Information contained in the instruction manuals furnished with the instrument is subjected to change without notice for product improvement.

(2) This manual is copyrighted by Techcomp with all rights reserved.

(3) No part of this manual may be reproduced or transmitted in any form or by any means without our express written permission.

## <span id="page-8-0"></span>**PRECAUTIONS ON SAFETY**

Before using the Model UV2600 Spectrophotometer, be sure to read the following safety instructions carefully.

## **General Safety Guidelines**

- Follow all the operating procedures provided in this manual.
- Installation and maintenance of the product shall be carried out by service personnel qualified therefore.

 Be sure to observe the warnings indicated on the product and in the instruction manual. Failure to do so could result in personal injury or damage to the product.

 The hazard warnings which appear on the warning labels on the product or in the manual have one of the following alert headings consisting of an alert symbol and signal word DANGER, WARNING, or CAUTION.

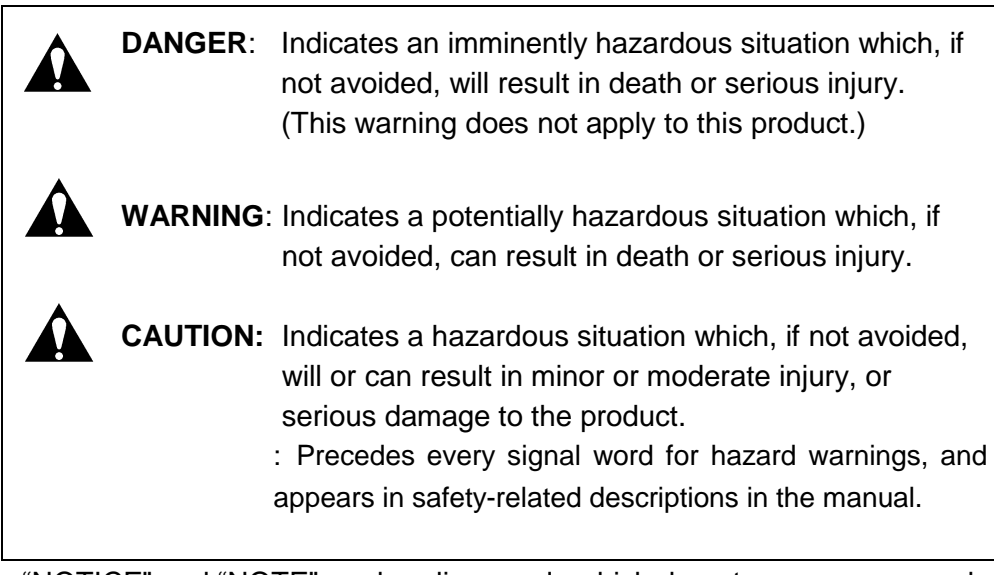

"NOTICE" and "NOTE" are heading words which do not concern personal safety directly.

- **NOTICE**:Used to indicate an instruction for preventing damage to the product.
- $\lozenge$  **NOTE**: Used to indicate an instruction for ensuring correct use of the product and accurate analysis therewith.

## **A** General Safety Guidelines

- Do not modify the product, replace parts that are not userserviceable, use non-specified parts, nor remove safety devices, as it could be hazardous.
- Installation at delivery, maintenance and relocation should be referred to our qualified service personnel.
- Do not perform any operation or action other than described in the instruction manual. When in doubt, please contact our sales representative or service office nearest you.
- When using a chemical for analytical operation, be sure to provide proper ventilation in the laboratory room as per local requirements. Inadequate ventilation could endanger human health.
- Keep in mind that the hazard warnings in the manual or on the product cannot cover every possible case, as it is impossible to predict and evaluate circumstances beforehand. Be alert and use your common sense.

This instruction manual contains the following cautious instructions.

## **DANGER**

The warning "DANGER" does not apply to this product.

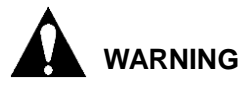

#### **Electric Shock in Contact with Dangerous High Voltage (500 V)**

In contact with D2 lamp power supply voltage (500 V), you may receive an electric shock to cause fatal or serious injury.

Before replacing the D2 lamp, make sure that the POWER switch of the spectrophotometer main unit is turned off.

#### **Electric Shock in Contact with Dangerous Voltage**

In contact with power supply voltage (100-240V), you may receive an electric shock to cause fatal or serious injury.

Before connecting the power cord, make sure that the POWER switch of the spectrophotometer main unit is turned off.

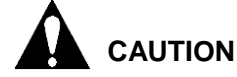

#### **Burn in Contact with High Temperature**

■ The D2 lamp and WI lamp reach a high temperature. They can burn you if touched. Before replacing or adjusting the lamp, turn off the POWER switch and wait until it cools down sufficiently.

#### **Fatigue on Long Use**

 Watching the CRT screen in the same posture for a long time accumulates fatigue in your eyes or body. For long use, take a 10 to 15-minute rest every hour for your health.

#### **Oxygen Deficiency due to Presence of Nitrogen**

■ If nitrogen purging is carried out for long hours in a narrow room without operating an exhaust duct, the oxygen concentration in the room will decrease and an oxygen deficiency could result.

Be sure to operate an exhaust duct or else open a window during the purge for ventilation purposes.

#### **Remarks on safety of spectrophotometer**

#### **Electricity**

- (a) Confirm the power supply to the spectrophotometer is AC100-240V. (50Hz or 60Hz).Power is more than 1 KVA. Fluctuation in voltage or noise on the power line would not only affect the spectrophotometer main unit adversely but also cause an accident.
- (b) Be sure to provide grounding connection along with power connection. Make sure that the spectrophotometer is grounded at a grounding resistance of 10 $\Omega$  or less.

If grounding is improper, the spectrophotometer is easily affected by external noise and floating voltage generated in it endangers physical safety.

(c) High-voltage circuits are used inside the spectrophotometer. Do not open any other cover than necessary for operation.

#### **Fire**

Avoid smoking and using a fire in the vicinity of the spectrophotometer.

#### **Labels on spectrophotometer**

There are warning labels of high pressure, high temperature on UV2600 Spectrophotometer. Pay attention to them during operation to avoid safety accidents.

#### **Back Up the Data**

It is therefore recommended to back up the contents of the hard disk beforehand.

To avoid misoperation, set space of more than 100 MB in computer harddisk as work area for UV apllication software.

#### **Computer Virus**

If programs or data has suddenly been destroyed, if an unexpected operation takes place or if an abnormal display appears on the screen, your personal computer may have been infiltrated by a computer virus. The computer virus is a rogue program that secretly invades a personal computer and operates it willfully while destroying memorized data. A program for eliminating the virus is called vaccine program. There is a possibility of contamination with a computer virus by downloading through communication a program including a computer virus, or by using an exchangeable recording medium such as a floppy disk that contains a computer virus. Also, it is possible to transmit the

virus from one personal computer to another via communication or recording media. So avoid using a program or recording medium that might include a virus.

Carry out check using a vaccine program if there is a possibility of contamination with a virus. But depending on the type of vaccine program, it may be impossible to eliminate the virus.

#### **Personal Computer (PC)**

Do not turn off the PC power supply alone. If the PC power supply is turned off during access to the hard disk or floppy disk, the PC may malfunction and the data or software stored in it may be destroyed. To turn off the PC power supply, be sure to complete the spectrophotometer control and data processing program (UV Analyst) before taking the shutdown procedure for the system software.

#### **Power Failure**

A power failure or momentary voltage drop of the power supply due to lightning, etc. may cause failure of the personal computer used with the instrument and also damages the system software, application software and other data.

To avoid such problems, it is recommended to use an AC uninterruptible power source.

#### **Warning Labels**

The warning labels shown below are attached to the Model UV2600 Spectrophotometer.

#### (**1**) **Dangerous Voltage**(**500V**、**100-240V**)

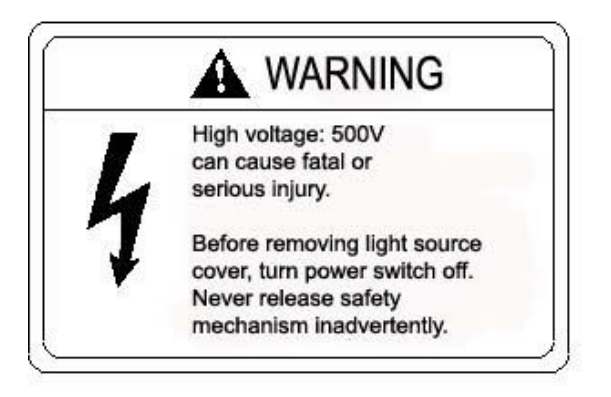

The warning label above is attached to cover of lamp source compartment and power supply socket.

#### (**2**)**Attention to High Temperature**

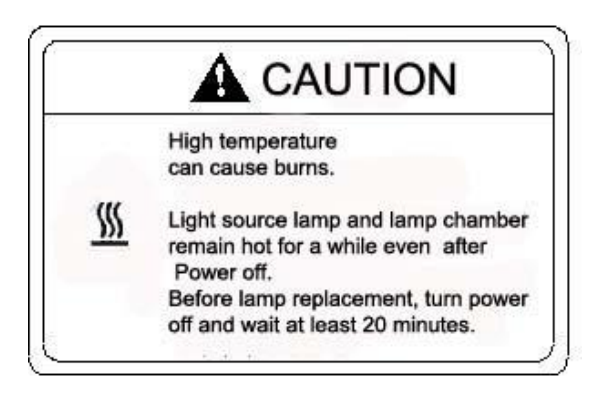

The warning label above is attached to cover of lamp source compartment.

### <span id="page-14-0"></span>**CHAPTER 1 INSTALLATION**

#### <span id="page-14-1"></span>**1.1 Unpacking**

After opening the packing case, put the instrument onto work table with great care. Avoid serious shock to packing case when unpacking it. Moreover, the weight of UV2600 spectrophotometer is about 50kg. Care should be taken when moving it.

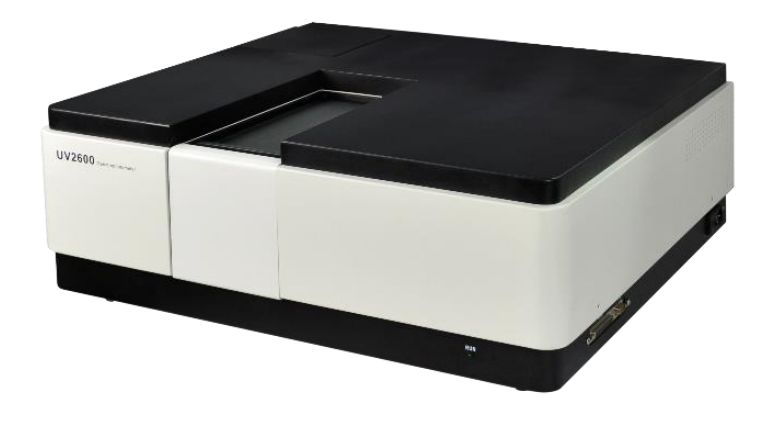

Figure 1-1 UV2600 UV/VIS Spectrophotometer

△ **Note:** To avoid shock during transportation, sponge has been used for fixing viewfinder in UV2600. Before powering on the instrument, first open cover of light source compartment and take out sponge in viewfinder. Otherwise, it may have influence on instrument initialization check and normal use.

#### <span id="page-15-0"></span>**1.2 Installation Conditions**

Before installing the instrument, please confirm the following installation conditions.

#### <span id="page-15-1"></span>**1.2.1 Work Power Supply**

The requirements for UV2600 work power supply are as follows:

1) Voltage: AC100-240V, fluctuation within ±10% is allowed.

2) Frequency:  $50Hz$  or  $60Hz$ , fluctuation within  $±4\%$  is allowed.

3) Power: more than 600VA is required. If other devices share the same power supply,it needs more than 1KVA.

4)Grounding wire: Grounding resistance must be less than10 Ω installed as per relative standards.

#### <span id="page-15-2"></span>**1.2.2 Work Table**

The requirements for work table are as follows:

1)Work table for UV2600 spectrophotometer should be horizontal and reliable, withstanding weight of more than 85kg, with a width of more than 800mm, a depth of more than 750mm.

2) If other devices will be put on the work table as well, the area required should be more.

3)Leave space of more than 200mm at both sides of the instrument. Avoid instrument touching to the wall directly.

4)The height of UV2600 spectrophotometer is about 270mm. For easy operation, select suitable height of work table.

#### <span id="page-16-0"></span>**1.3 Installation Environment**

Work environment will have great influence on instrument performance and life time. Before installing UV2600, confirm the following environment conditions at installation site.

#### <span id="page-16-1"></span>**1.3.1 Operating Temperature**

Allowed environmental temperature range: 5~35℃. However, it is suggested to install air conditioner and set room temperature to  $20~25$ °C for instrument under stable work status.

#### <span id="page-16-2"></span>**1.3.2 Operating Humidity**

Allowed environmental humidity range:  $45\%~\sim85\%$ . It is suggested to install dehumidifying device and control the hunidity in room within  $30\% \sim 70\%$  for instrument under stable work status.

#### <span id="page-16-3"></span>**1.3.3 Storage Temperature**

Allowed temperature range for storage:  $-20~\text{O}$ °C.

#### <span id="page-16-4"></span>**1.3.4 Atmospheric Environment**

1)Free from acid gas or alkaline gas and other gases which may corrode metals significantly.

2)Free from gases which may dissolve paint such as from organic solvents (particularly benzene, thinner etc).

#### <span id="page-16-5"></span>**1.3.5 Sample Solvent**

1) Sample solvent and corrosive material should not to be put near instrument. When using them, be careful to avoid drop or spill onto the cover or inside sample compartment.

2 ) If organic solvent has been spilled on the cover or inside sample compartment, please cleans it by soft cloth or paper at once.

3) If acid or alkali solution has been spilled inside sample compartment, please take apart the compartment to wash and clean.

#### <span id="page-16-6"></span>**1.3.6 Other General Notes**

a) Avoid direct sunlight (otherwise optical performance might deteriorate or the housing might become discolored). Avoid installation by a window if at all possible.

b) Vibrations or shocks strong enough to be felt by the human body must not be transmitted to the instrument (otherwise the fine adjustment mechanism might malfunction).

c) Avoid installation in near heat generating apparatus such as a gas burner, electric heater or oven in order to prevent the mainframe cover being heated beyond 70 Deg C.

d) Avoid installation near instruments which generate a strong electric field

(such as an electric welding machine, high frequency furnace or pole transformer).

e) Avoid a dusty environment (otherwise optical performance might deteriorate).

f) The line voltage must be stable and free from a rapid fluctuation (otherwise noise might increase).

g) Do not frequently turn on and off electric instruments (stirrer, vibrator, etc) which are connected to the same power line as the UV2600 but are not fitted with noise suppressors.

h) Height above sea level: ≤2000m.

I) Pollution degree: IP20.

J) Transient overvoltage is cagegory Ⅱ.

#### △ **Note**

The optical system is very delicate.In addition, the control unit incorporates high-density electronic circuit components which function as a computer. The above cautions should be strictly observed.

#### <span id="page-17-0"></span>**1.4 Check of Contents**

After unpacking, check the contents of delivery against the packing list. If any part is missing or damaged, or if you have a question, contact the nearest Techcomp sales representative.

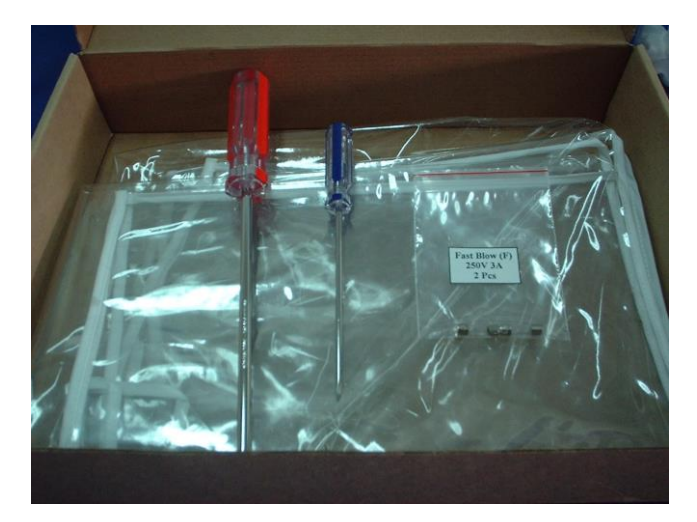

Figure 1-2 UV2600 Spectrophotometer Accessory

#### <span id="page-18-0"></span>**1.5 Instrument Installation**

**WARMING** The Voltage is AC100~240V, which may cause electric shock. Please connect instrument power cord after instrument installation has been finished.

To avoid shock during transportation, sponge has been used for fixing viewfinder in UV2600. Before powering on the instrument, first open cover of light source compartment and take out sponge in viewfinder. Otherwise, it may have influence on instrument initialization check and normal use. The procedures for taking out sponge are as follows:

1)Unscrew fix Screw on cover of light source compartment and remove cover of light source compartment.

- 2) Take out sponge inside viewfinder.
- 3) Install cover and tighten the screw.

#### <span id="page-18-1"></span>**1.6 Check of Voltage and Fuse**

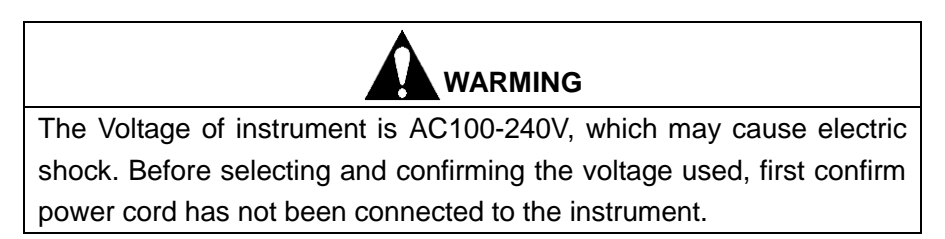

According to the voltage of work power supply, select and confirm the voltage level allowed besides UV2600 plug of power supply (POWER). Otherwise, instrument failure or accident may occur.

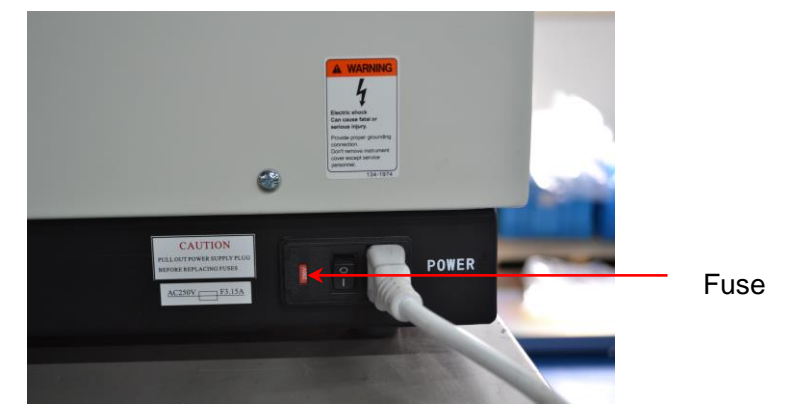

Figure 1-3 Power supply of UV2600 Spectrophotometer

Select and confirm the suitable fuse according to voltage used.

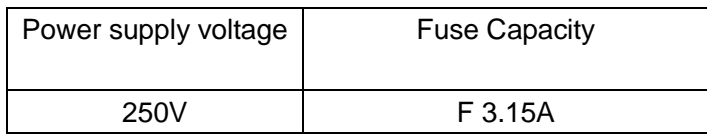

#### <span id="page-19-0"></span>**1.7 Connection of Communication Cable**

Besides power supply plug (POWER), UV2600 has PC port and Acc port.

#### <span id="page-19-1"></span>**1.7.1 PC Port**

UV2600 is controlled by UV Analyst software. Operation control and data analysis are done by PC.

Using communication cable (standard accessory) provided by UV control software, connect UV2600 PC port to computer COM port.

#### <span id="page-19-2"></span>**1.7.2 Acc Port**

Many optional accessories can be configured on UV2600, including autosipper controlled by PC.

Using communication cable provided by optional part, connect UV2600 Acc port to the optional part.

#### △ **NOTE**

Pull in or pull out PC port and Acc port when main unit is turned off. Please comply with the NOTE.

#### <span id="page-19-3"></span>**1.8 Connection of Power Cord and Grounding Wire**

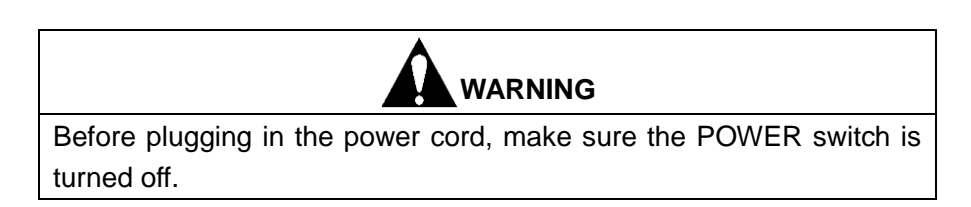

The procedures are as follows, shown in Figure 1-4.

1) Confirm power supply lines and ground connection are OK.

2) Confirm voltage of power supply is OK. (AC100-240V).

3) Plug the two sides of power cord into power supply output socket and instrument power supply input socket respectively.

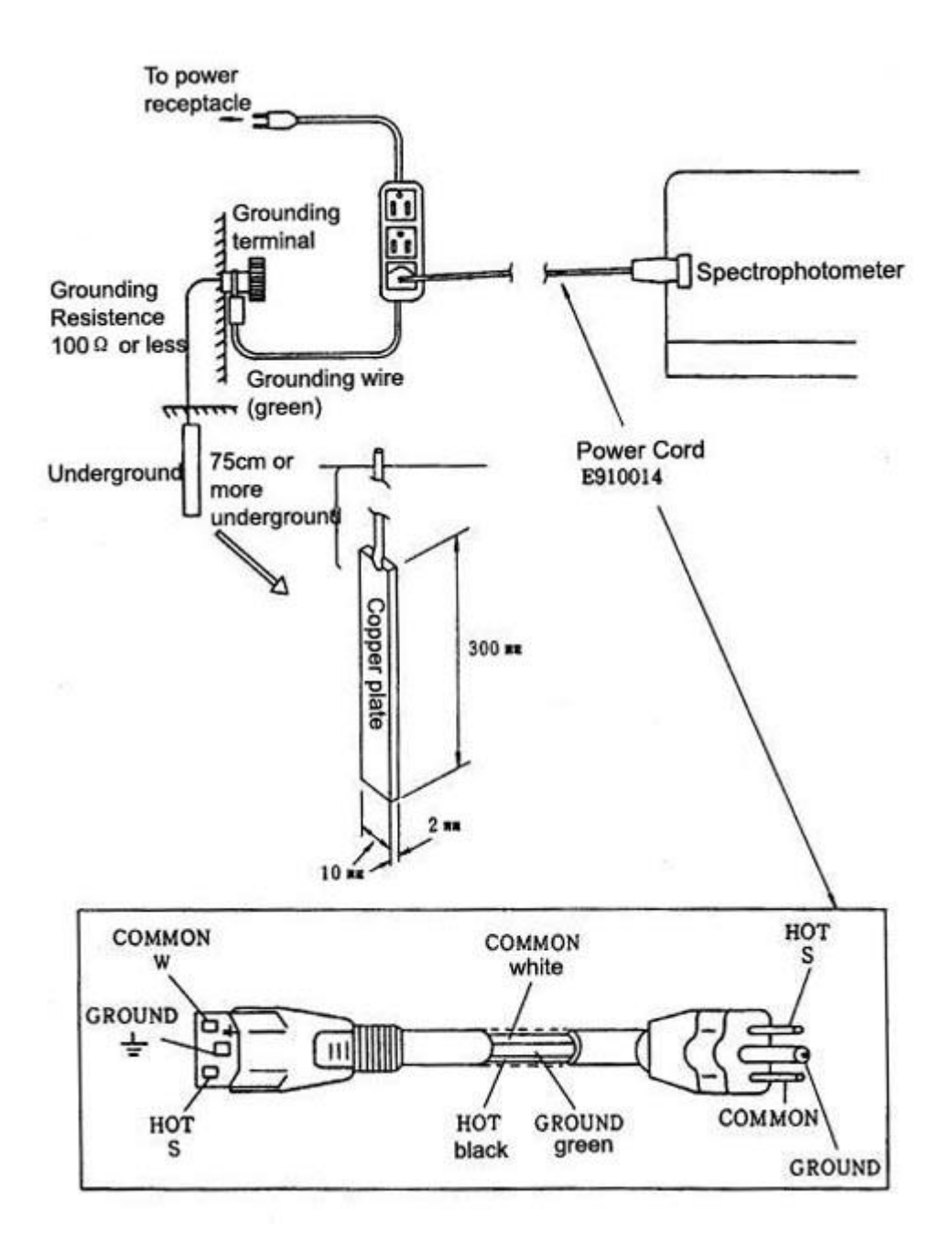

Figure 1-4 Connection of power cord and grounding wire

#### <span id="page-20-0"></span>**1.9 Power On**

After confirming that connection of power cord and ground wire is OK, connection of PC and computer is OK, connection of optional part is OK, turn on UV2600 spectrophotometer and run UV Analyst.

### <span id="page-21-0"></span>**CHAPTER 2 FUNCTION**

#### <span id="page-21-1"></span>**2.1 Work Principle**

UV2600 Spectrophotmeter is used for sample spectral analysis in UV and visible area according to the law below:

A=KLC

A (Abs) is the absorbency of material tested to homogeneous light.

K is absorption coefficient of material tested; L is thickness of material tested; C is concentration of material tested.

We can see from above law, A is proportional to C.

In actual test, homogeneous light attain photoelectricity conversion part such as photodiode through sample and its light energy signal will be converted to photocurrent. So A can be expressed by photocurrent. Assume that photocurrent not through sample to be tested is  $I_0$ , and photocurrent throught sample to be tested is  $I_t$ . So the ratio of the two is transmittance  $T(T\%)$ .

τ=It/I0×100%

 $A = -\text{lg}t = -\text{lg}(1_t/I_0) = \text{KLC}$ 

K has relation to wavelength of incidence homogeneous light and material to be tested, i.e. different materials under different wavelengthes of homogeneous light have different absorbency, which is theory basic for qualitative and quantitative analysis.

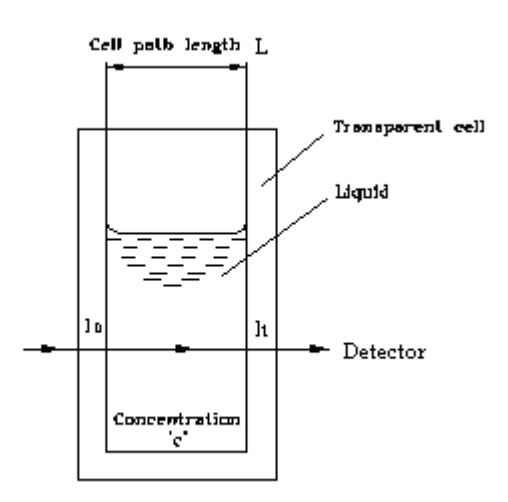

Figure 2-1 Work Principle

#### <span id="page-22-0"></span>**2.2 Optical Path System**

Polychromatic light from light source lamp (WI\D2) enters monochromator through filter and Slit after reflected by M1. Grating in monochromator will change polychromatic light into homogeneous light, which will focus on M3. Homogeneous light with corresponding wavelength will enter light split system through emergence Slit by grating rotation. Half mirror M6 will split it into measuring beam (transmittance) and reference beam (reflect). Measuring beam will enter phtoelectricity convertor after relected by M7, through sample cell and reflected by M10, M11, M12. And it will convert to electricity signal. Reference beam will enter the same phtoelectricity convertor after reflected by M8, through reference sample cell and reflected by M9, M13. The electricity signal converted is basic signal. As half mirror is rotating, reference beam and measuring beam enter the detector alternatively. The two beam spectrophotometer with one light source and one detector can get stable test data.

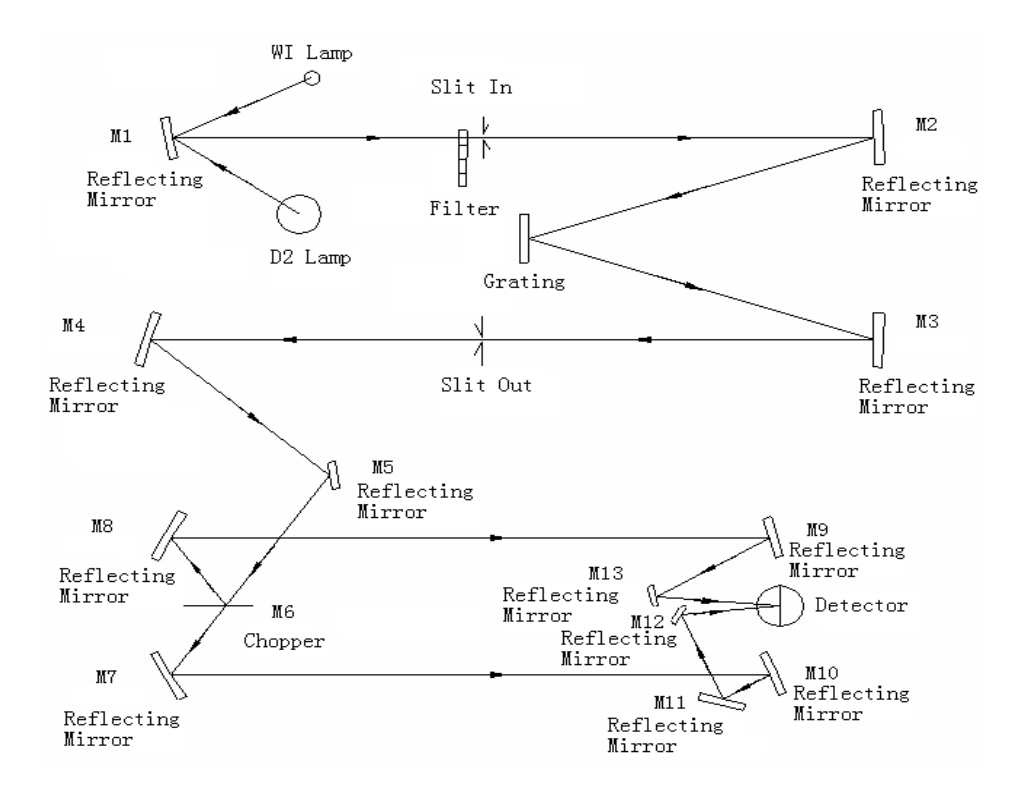

Figure 2-2 UV2600 Optical Path System

#### <span id="page-23-0"></span>**2.3 Circuit System**

UV2600 circuit system can be seen in Figure 2-3.

The system can be controlled by PC.

Light signal is converted into electricity signal by Detector, then will be amplified by pre-amplifier (AMP). Then it will processed by PC (main control board) and data result will be sent to PC and displayed by software.

HV Board provides negative high-pressure power supply used by detector, and control board will select suitable negative high-pressure value automatically to obtain stable energy.

Work power supply of PC control part is controlled or provided by lamp power supply.

RS232 Port is communication port; ACC port is communication port for optional part.

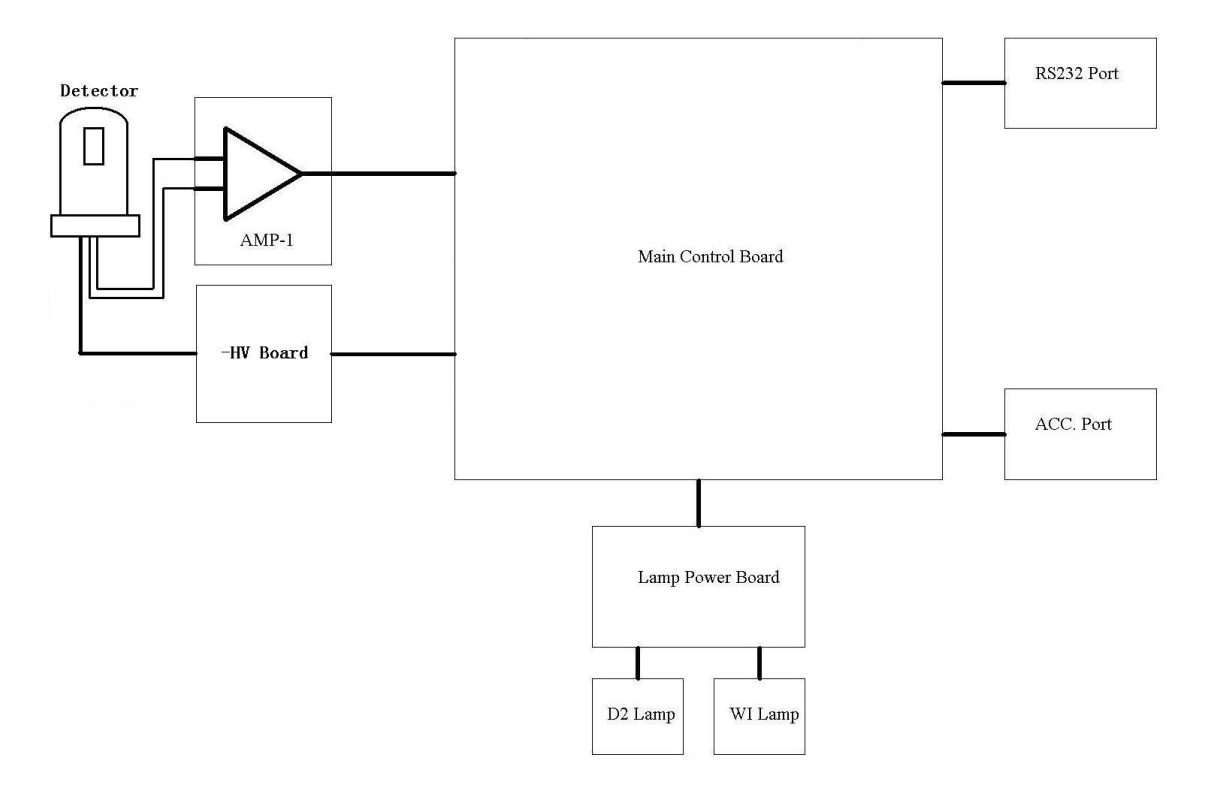

Figure 2-3 UV2600 Circuit System

#### <span id="page-24-0"></span>**2.4 Function Mode**

Function mode of UV2600 can be seen in Figure 2-4.

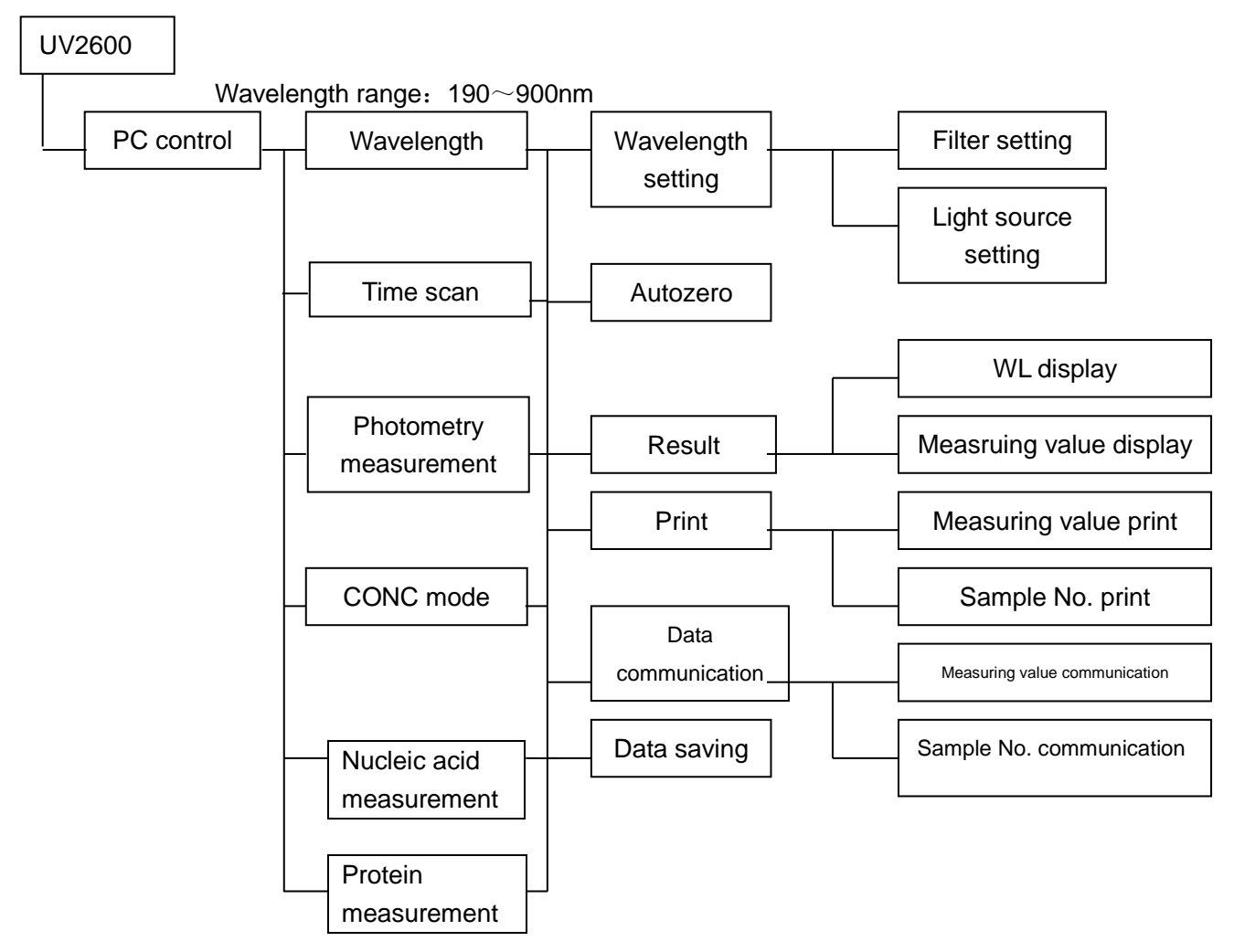

Figure 2-4 UV2600 Function Mode

#### <span id="page-25-0"></span>**2.5 Sample Compartment**

UV2600 sample compartment can be seen in Figure 2-5.(Single cell holder is standard configuration).

UV2600 can configure options such as single cell holder, micro cuvette holder, glass test holder, film holder, rectangle long holder, flow cell assembly, 6-port positioner with temp control, manual 5-cell holder and autosipper etc. Thease options are installed inside sample compartment and can be replaced easily. As for installation and use of options, refer to option instruction manual

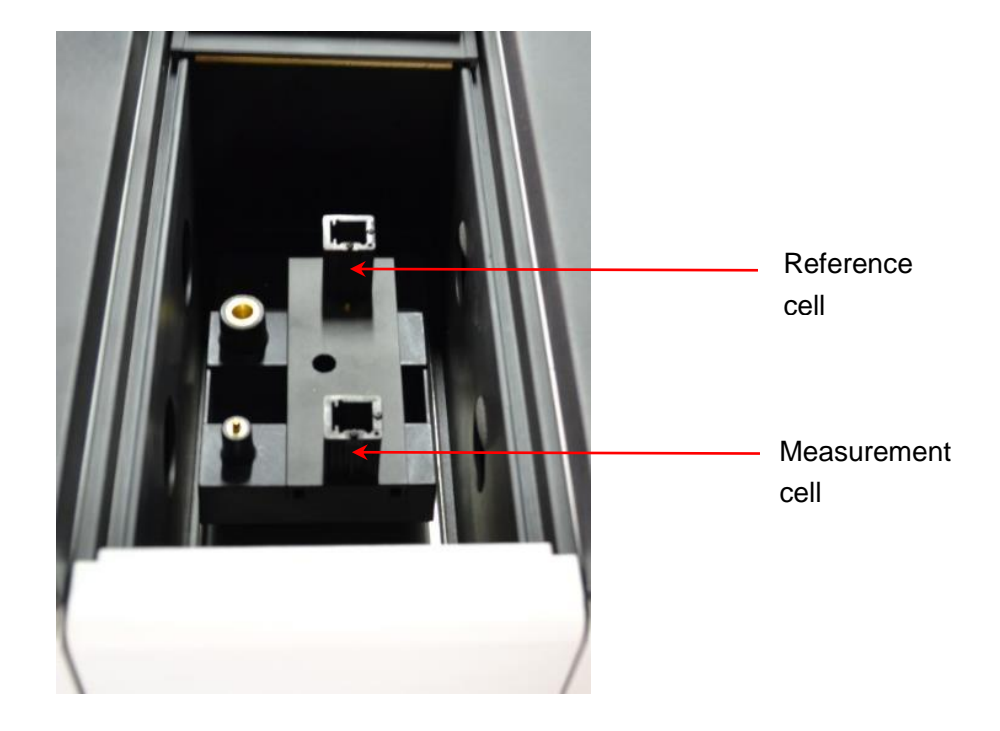

Figure 2-5 UV2600 Sample Compartment (Single cell holder)

### <span id="page-26-0"></span>**2.6 Specifications**

Specifications of UV2600 can be seen as follows:

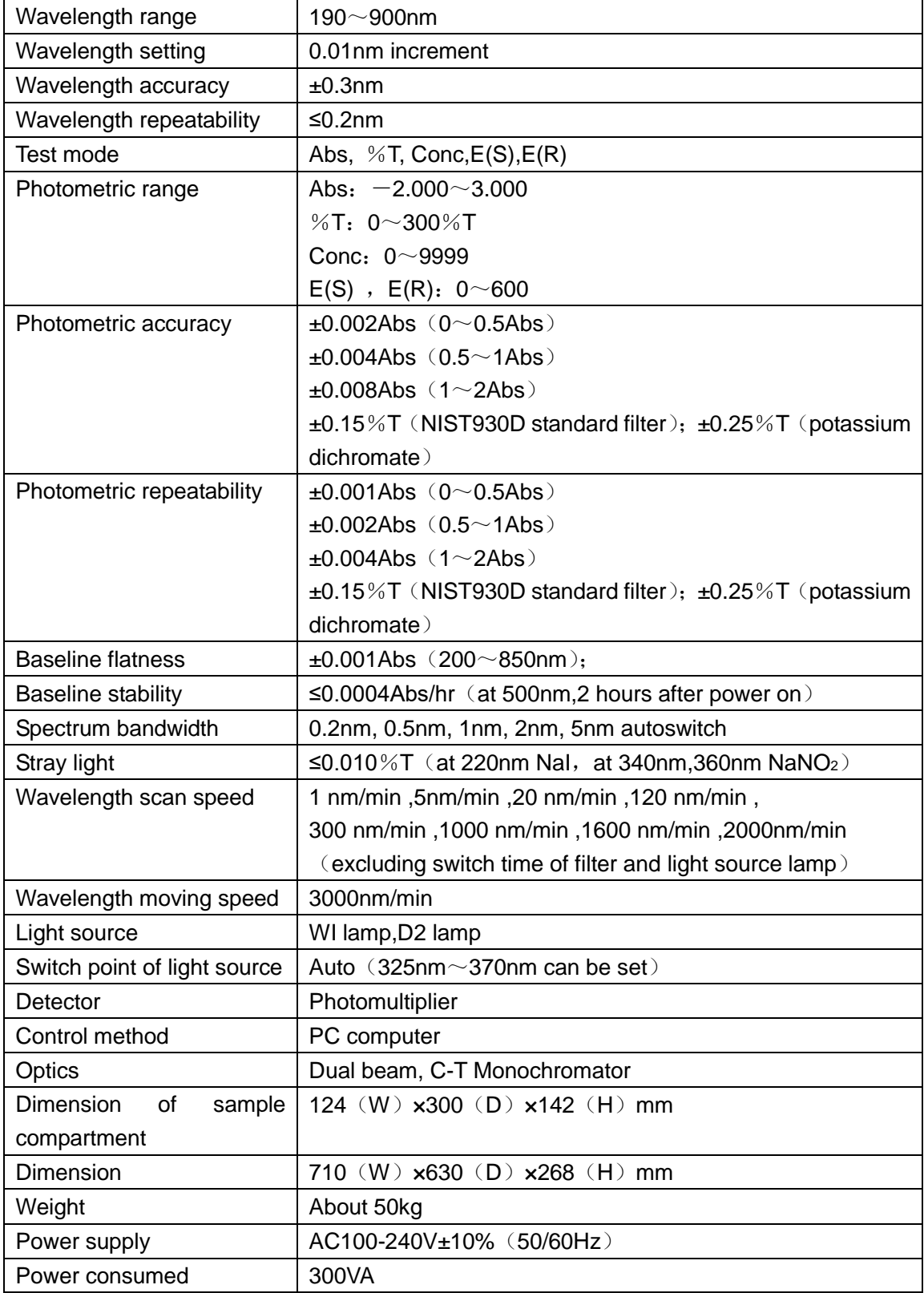

## <span id="page-27-0"></span>**CHAPTER 3 OPERATION**

#### <span id="page-27-1"></span>**3.1 Preparation**

#### <span id="page-27-2"></span>**3.1.1 Install Software & Connect UV2600 to PC**

- 1. Turn on PC, install "UV Analyst" software to PC.
- 2. Turn off UV2600, and connect UV2600 main unit to RS232 port of PC.
- 3. As for PC without RS232 port, user needs to buy "USB to RS232" convertor.
- 4 Confirm RS232 communication cable connecting to UV2600 main unit has connected to any port of COM1~COM8. If port convertor is used, may need to set the software, refer to port convertor instruction manual for detail.

#### <span id="page-27-3"></span>**3.1.2 Initialization**

Turn off UV2600 main unit, and connect UV2600 main unit to PC. Turn on UV2600, run the software in PC, and instrument will check the following items automatically.

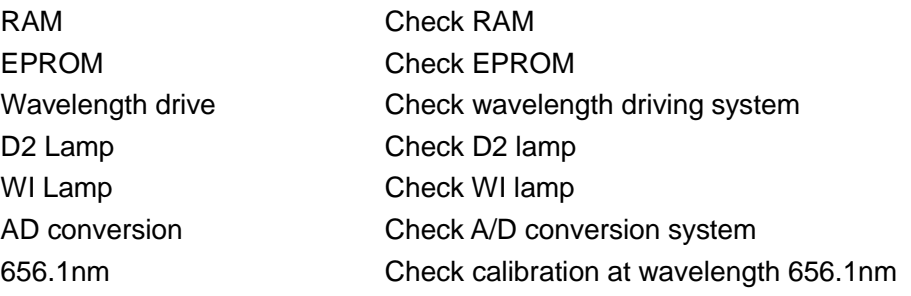

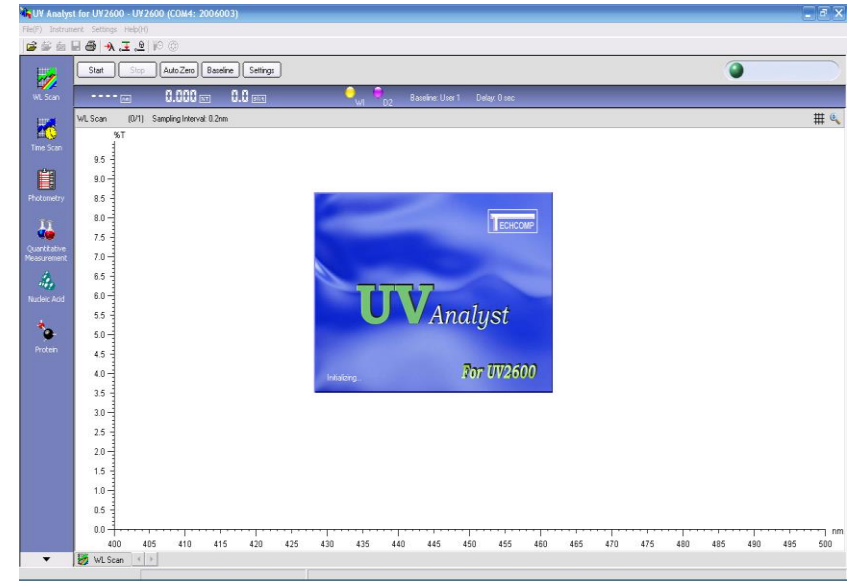

Figure 3-3 UV2600 Initialization Interface

| $\Box$ a $\mathbf{x}$<br>WW Analyst for UV2600 - UV2600 (COM2: 2006003) |                                                                                                    |                          |                   |            |     |            |                  |              |            |           |            |            |
|-------------------------------------------------------------------------|----------------------------------------------------------------------------------------------------|--------------------------|-------------------|------------|-----|------------|------------------|--------------|------------|-----------|------------|------------|
| File(E) Instrument Settings Help(H)                                     |                                                                                                    |                          |                   |            |     |            |                  |              |            |           |            |            |
|                                                                         | $\circledcirc \circledast \circledast \bullet \mathrel{\sqsubseteq} \bullet \mathrel{\sqcup} \bullet \mathrel{\sqcup} \circledast \mathrel{\sqsubseteq} \bullet$ |                          |                   |            |     |            |                  |              |            |           |            |            |
| Z                                                                       | Start<br>Stop                                                                                                    | Auto Zero                | Baseline          | Settings   |     |            |                  |              |            | $\bullet$ |            | Ready.     |
| WL Scan                                                                 | 500.00                                                                                                    | $0.000$ $1$ $\mu$ $\mu$  | $1.0$ cm          |            |     |            | Baseline: User 1 | Delay: 0 sec |            |           |            |            |
| 最                                                                       | WL Scan<br>(0/1)                                                                                                    | Sampling Interval: 0.5nm |                   |            |     |            |                  |              |            |           |            | # 4        |
|                                                                         | ABS                                                                                                    |                          |                   |            |     |            |                  |              |            |           |            |            |
| Time Scan                                                               | 9.5                                                                                                    |                          |                   |            |     |            |                  |              |            |           |            |            |
| Ë                                                                       | $9.0 -$                                                                                                    |                          |                   |            |     |            |                  |              |            |           |            |            |
| Photometry                                                              | 8.5                                                                                                    |                          |                   |            |     |            |                  |              |            |           |            |            |
|                                                                         | $8.0 -$                                                                                                    |                          |                   |            |     |            |                  |              |            |           |            |            |
| 4                                                                       | 7.5                                                                                                    |                          |                   |            |     |            |                  |              |            |           |            |            |
| Quantitative                                                            | $7.0 -$                                                                                                    |                          |                   |            |     |            |                  |              |            |           |            |            |
| Measurement                                                             | 6.5                                                                                                    |                          |                   |            |     |            |                  |              |            |           |            |            |
| $\hat{a}$                                                               | $6.0 -$                                                                                                    |                          |                   |            |     |            |                  |              |            |           |            |            |
| Nucleic Acid                                                            | 5.5                                                                                                    |                          |                   |            |     |            |                  |              |            |           |            |            |
| Y.                                                                      | $5.0 -$                                                                                                    |                          |                   |            |     |            |                  |              |            |           |            |            |
| Protein                                                                 | 4.5                                                                                                    |                          |                   |            |     |            |                  |              |            |           |            |            |
|                                                                         | $4.0 -$                                                                                                    |                          |                   |            |     |            |                  |              |            |           |            |            |
|                                                                         | 3.5                                                                                                    |                          |                   |            |     |            |                  |              |            |           |            |            |
|                                                                         | $3.0 -$                                                                                                    |                          |                   |            |     |            |                  |              |            |           |            |            |
|                                                                         | 2.5                                                                                                    |                          |                   |            |     |            |                  |              |            |           |            |            |
|                                                                         | $2.0 -$                                                                                                    |                          |                   |            |     |            |                  |              |            |           |            |            |
|                                                                         | 1.5                                                                                                    |                          |                   |            |     |            |                  |              |            |           |            |            |
|                                                                         | $1.0 -$                                                                                                    |                          |                   |            |     |            |                  |              |            |           |            |            |
|                                                                         | 0.5                                                                                                    |                          |                   |            |     |            |                  |              |            |           |            |            |
|                                                                         | $0.0 -$                                                                                                    |                          |                   |            |     |            |                  |              |            |           |            | 1 nm       |
|                                                                         | 300                                                                                                    | 310<br>320               | 330<br>340<br>350 | 360<br>370 | 380 | 390<br>400 | 410<br>420       | 430          | 450<br>440 | 460       | 470<br>480 | 490<br>500 |
|                                                                         | WL Scan<br>$\left\langle \cdot \right\rangle$ ):                                                                                                    |                          |                   |            |     |            |                  |              |            |           |            |            |
| <b>C</b> Instrument in order                                            |                                                                                                    |                          |                   |            |     |            |                  |              |            |           |            |            |

If items above are OK, it will enter normal work status, as shown below:

#### <span id="page-28-0"></span>**3.2 Basic Operation**

#### <span id="page-28-1"></span>**3.2.1 Operation Method**

The following figure is basic operation interface of software.

| $\Box$ e $\mathbf{x}$<br><b>NUV Analyst for UV2600 - UV2600 (COM2: 2006003)</b> |                                                                                        |                                |                      |                   |            |                                         |                   |                   |  |  |  |
|---------------------------------------------------------------------------------|----------------------------------------------------------------------------------------|--------------------------------|----------------------|-------------------|------------|-----------------------------------------|-------------------|-------------------|--|--|--|
| File(E) Instrument Settings Help(H)                                             |                                                                                        |                                |                      |                   |            |                                         |                   |                   |  |  |  |
|                                                                                 | $\circledcirc \circledast \circledast \circledast \circledast \circledast \circledast$ |                                |                      |                   |            |                                         |                   |                   |  |  |  |
| Z                                                                               | Start<br>Stop                                                                          | Auto Zero                      | Baseline<br>Settings |                   |            |                                         | $\bullet$         | Ready.            |  |  |  |
| WL Scan                                                                         | $500.00 -$                                                                             | $0.000$ $1$ $\text{mm}$        | $1.0$ cm             |                   |            | <b>Baseline: User 1</b><br>Delay: 0 sec |                   |                   |  |  |  |
| K                                                                               | WL Scan                                                                                | (0/1) Sampling Interval: 0.5nm |                      |                   |            |                                         |                   | # 4               |  |  |  |
| Time Scan                                                                       | ABS                                                                                    |                                |                      |                   |            |                                         |                   |                   |  |  |  |
|                                                                                 | 9.5                                                                                    |                                |                      |                   |            |                                         |                   |                   |  |  |  |
| 闺                                                                               | $9.0 -$                                                                                |                                |                      |                   |            |                                         |                   |                   |  |  |  |
| Photometry                                                                      | 8.5                                                                                    |                                |                      |                   |            |                                         |                   |                   |  |  |  |
|                                                                                 | $8.0 -$                                                                                |                                |                      |                   |            |                                         |                   |                   |  |  |  |
| 品                                                                               | 7.5<br>E                                                                               |                                |                      |                   |            |                                         |                   |                   |  |  |  |
| Quantitative<br>Measurement                                                     | $7.0 -$                                                                                |                                |                      |                   |            |                                         |                   |                   |  |  |  |
| $\hat{H}_0$                                                                     | 6.5                                                                                    |                                |                      |                   |            |                                         |                   |                   |  |  |  |
| Nucleic Acid                                                                    | $6.0 -$                                                                                |                                |                      |                   |            |                                         |                   |                   |  |  |  |
|                                                                                 | 5.5<br>E                                                                               |                                |                      |                   |            |                                         |                   |                   |  |  |  |
| $\mathbf{r}_\mathrm{a}$                                                         | $5.0 -$                                                                                |                                |                      |                   |            |                                         |                   |                   |  |  |  |
| Protein                                                                         | 4.5<br>ń,                                                                              |                                |                      |                   |            |                                         |                   |                   |  |  |  |
|                                                                                 | $4.0 -$                                                                                |                                |                      |                   |            |                                         |                   |                   |  |  |  |
|                                                                                 | 3.5<br>Ĥ,                                                                              |                                |                      |                   |            |                                         |                   |                   |  |  |  |
|                                                                                 | $3.0 -$                                                                                |                                |                      |                   |            |                                         |                   |                   |  |  |  |
|                                                                                 | 2.5<br>$2.0 -$                                                                         |                                |                      |                   |            |                                         |                   |                   |  |  |  |
|                                                                                 | 1.5<br>Ĥ,                                                                              |                                |                      |                   |            |                                         |                   |                   |  |  |  |
|                                                                                 | $1.0 -$                                                                                |                                |                      |                   |            |                                         |                   |                   |  |  |  |
|                                                                                 | 0.5                                                                                    |                                |                      |                   |            |                                         |                   |                   |  |  |  |
|                                                                                 | $0.0 -$                                                                                |                                |                      | T                 | T<br>T     | T<br>T                                  | т<br>т            | m m<br>T<br>‴⊺    |  |  |  |
|                                                                                 | 300<br>310                                                                             | 320<br>330                     | 340<br>350<br>360    | 380<br>390<br>370 | 400<br>410 | 420<br>430<br>440                       | 450<br>460<br>470 | 480<br>490<br>500 |  |  |  |
| $\ddot{\phantom{1}}$                                                            | WLScan                                                                                 |                                |                      |                   |            |                                         |                   |                   |  |  |  |
| <b>C</b> Instrument in order                                                    |                                                                                        |                                |                      |                   |            |                                         |                   |                   |  |  |  |

**Refer to UV Analyst Instruction Manual for detail.**

#### △**Note**

- **1. When turning on the instrument, confirm that there is not any sample or material blocking light inside sample compartment.**
- **2. Every time instrument is turned on, 1nm slit is used automatically. Wavelength is calibrated using feature peak of D2 lamp at 656.1nm.**
- **3. To save initialization time, instrument will not calibrate wavelength of other slits. Instrument saves wavelength position of other slits using memory function.**
- **4. If high precision measurement at certain slit level is required, or wavelength correctness of each slit should be improved, please set the slit level needed, and perform wavelength calibration under this slit. Instrument will save the wavelength position of this slit level.**
- **5. For D2 lamp and instrument pre-heating, it is suggested that wavelength calibration should be done 30 minutes after powering on.**
- **6. As instrument has photomultiplier auto protection function, correct reading will be obtained 3 seconds after closing cover of sample compartment.**
- **7. As instrument has photomultiplier auto protection function, we still suggest that cover of sample compartment should be closed usually.**

## <span id="page-30-0"></span>**CHAPTER 4 MAINTENANCE**

#### <span id="page-30-1"></span>**4.1 Daily Maintenance**

UV2600 instrument has high precision. The purpose of maintenance is to make spectrophotometer work under good status.

#### <span id="page-30-2"></span>**4.1.1 Cleaning of Sample Compartment**

Sample compartment is easy to be contaminated. If sample is spilled inside the compartment, make sure to wash the compartment. The wash procedures are as follows. Reassemble the sample compartment after it is dry. (Figure 1-4 to Figure 4-5).

- (1) Open cover of sample compartment.
- (2) Unscrew the screw of cuvette holder (one screw).
- (3) Hold front board of sample compartment, and take out cuvette holder (Note:there is assigned bolt).
- (4) Clean and dry cuvette holder and inner of sample compartment.
- (5) Install cuvette holder back to sample compartment and tighten the screw.

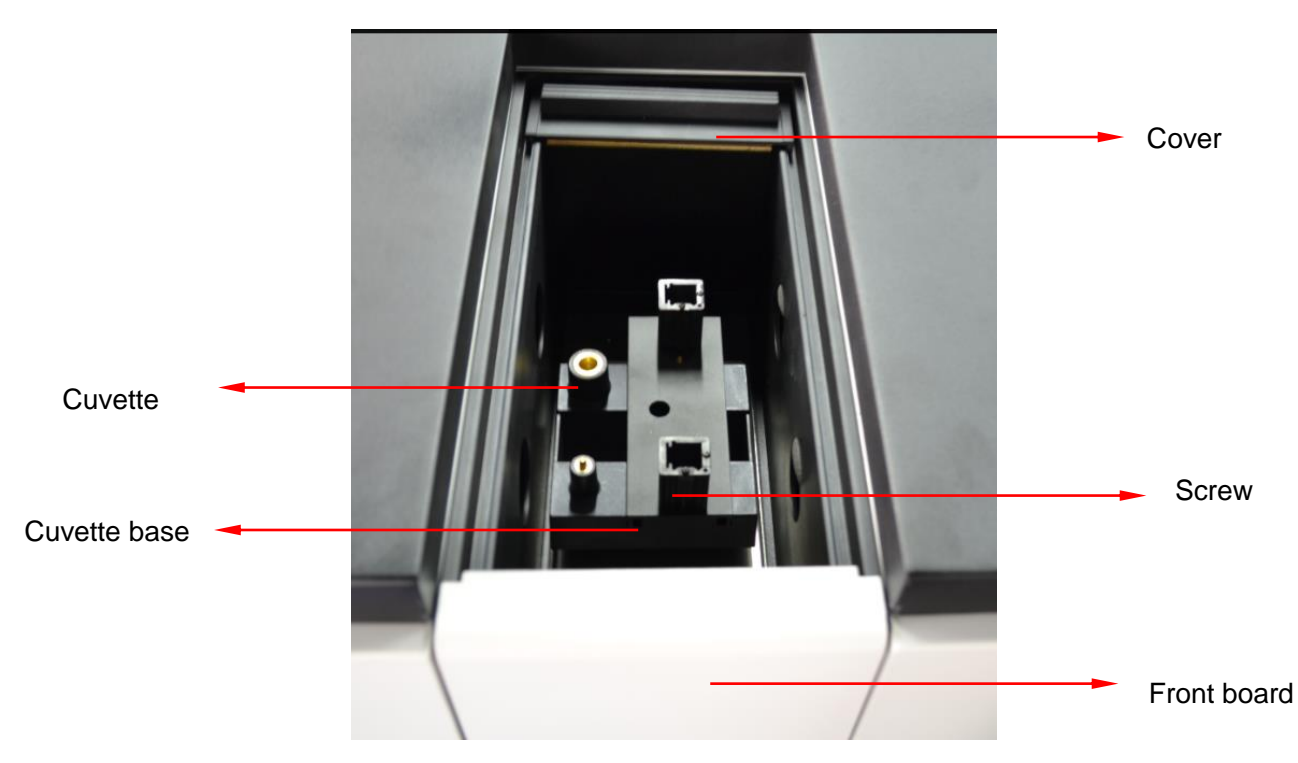

Figure 4-1 Open cover of sample compartment

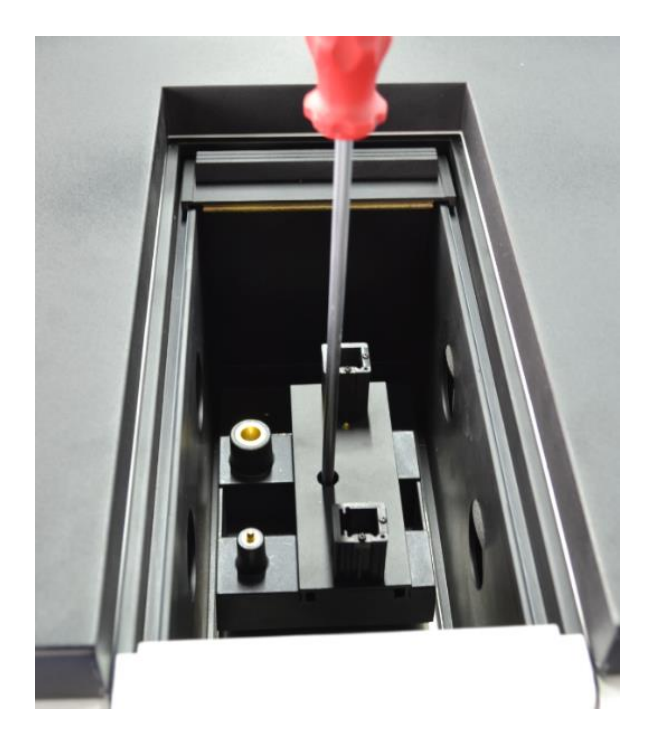

Figure 4-2 move the screw of cuvette holder

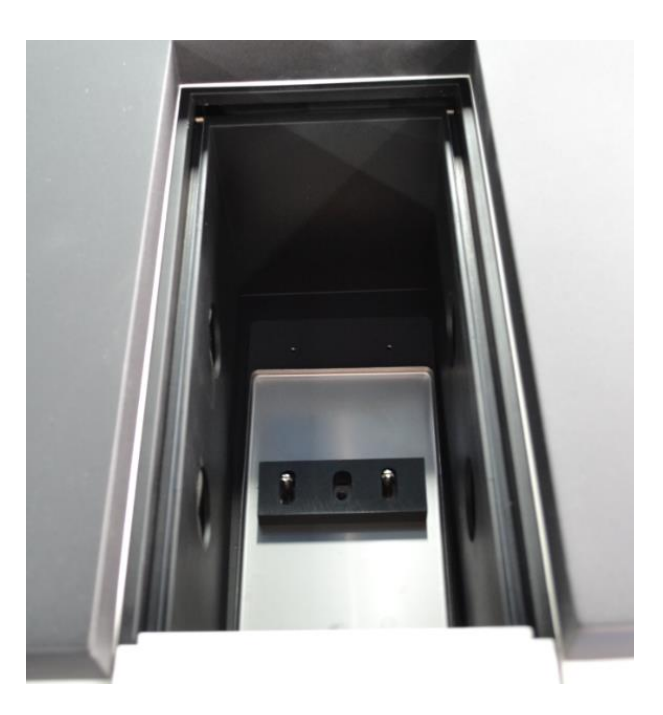

Figure 4-3 Removal of cuvette holder

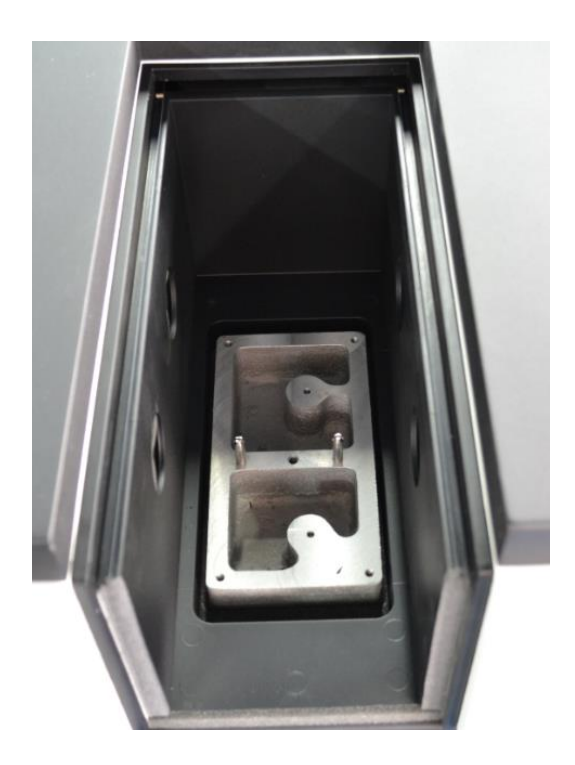

Figure 4-4 Sample compartment after cuvette holder removed

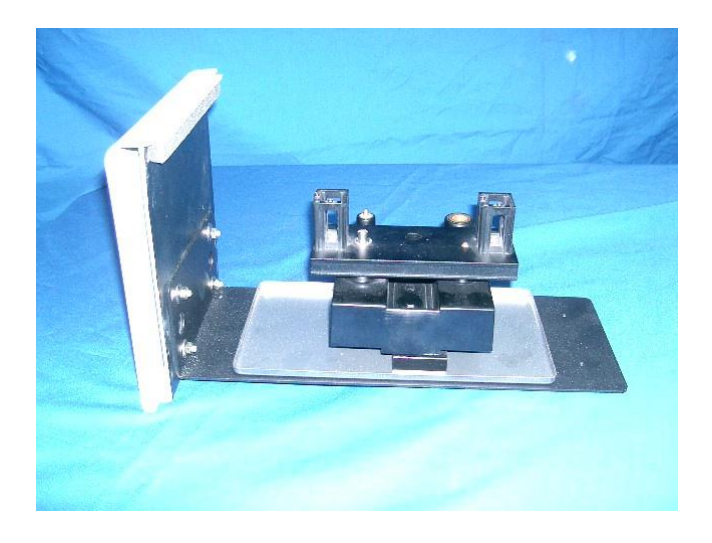

Figure 4-5 Cuvette holder taken out

#### <span id="page-32-0"></span>**4.1.2 Clean of Spectrophotometer Cover**

Please do not put chemical reagent, sample on the spectrophotometer. Otherwise, optical system performance may be influenced.

In case chemical reagent, sample has been spilled on the cover, be sure to clean the cover by soft cloth, water and scour and dry the cover.

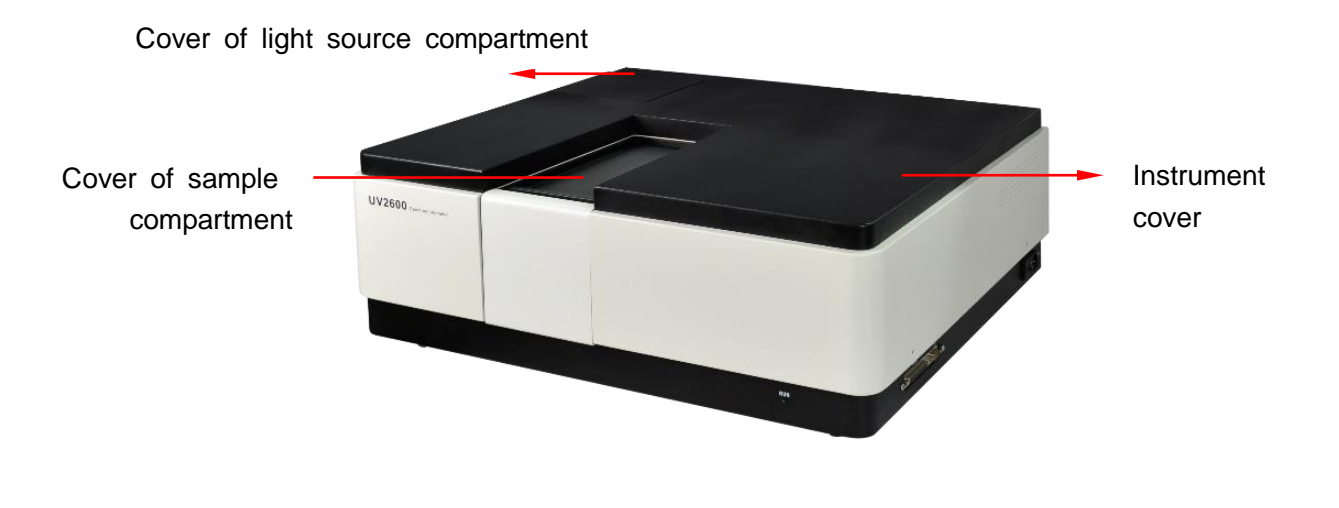

Figure 4-6 UV2600 Spectrophotometer

#### <span id="page-33-0"></span>**4.1.3 Cleaning and Storing of Cuvette**

After sample test is finished, clean the cuvette by distilled water carefully. And clean inner of cuvette using soft cloth or pledget.

When storing it, put cuvette into seal container and put dryer inside it as well. Put the container in clean place.

If there is dirt on transmittance face of cuvette, can use mixed solution of alcohol and aether 1:1 and soft cloth to clean the transmittance face of cuvette.

#### △Note

- (1) The quality of cuvette will have influence the reading accuracy of instrument. Please use cuvette with good quality.
- (2) The cuvette of UV2600 instrument is optional part.
- (3) There are two kinds of cuvettes: quartz cuvette can be used in whole wavelength, and glass cuvette can only be used in visible area with wavelength more than 400nm. They have the same appearance, so pay attention to this when purchase.
- (4) Cuvette bracket has been adjusted in factory. Do not put the cuvette forcibly to avoid transmittance face of cuvette not vertical to optical path which may cause reading error.

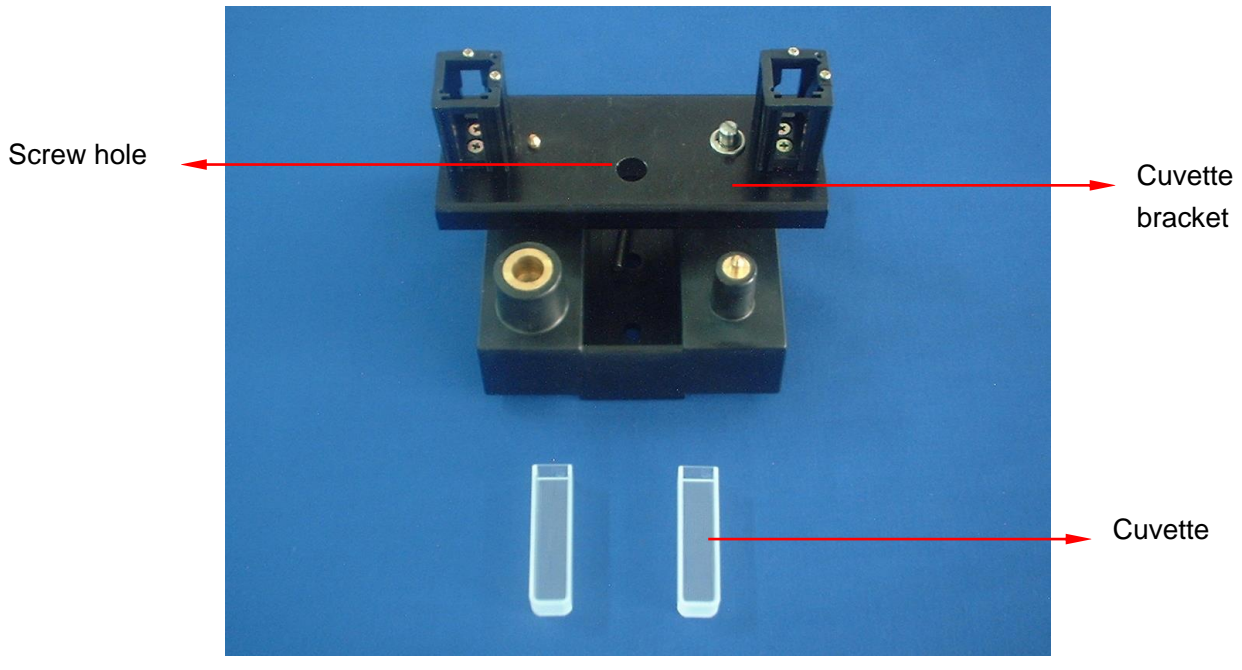

Figure 4-7 Cuvette and cuvette bracket (Single cell holder)

#### <span id="page-34-0"></span>**4.1.4 Add Lube**

Exclusive lube has been added on each movable part of instrument in factory. If movable part is found abnormal after the instrument has been used for a long time, please contact to our Service Department.

#### <span id="page-34-1"></span>**4.1.5 Clean of Window Frame and Lens of Sample Compartment**

If window plate and lens of sample compartment has been contaminated, clean them according to the following procedures after wash your hands.

(1)First confirm instrument has been turned off. And power cord of instrument has been pulled out.

- (2) Open cover of sample compartment and take out cuvette bracket.
- (3) Clean window plate and lens using mixed solution of alcohol and aether
- 1:1 and soft cloth. Dry them.
- $(4)$  Install cuvette bracket back to the previous position.

#### △Note

- (1) When cleaning lens, only need to clean the face towards sample compartment, for the other face is sealed and need not to be cleaned.
- (2) Try not to remove lens or lens assembly to avoid optical path deviation.
- (3) When cleaning window plate, only need to clean the face towards sample compartment, for the other face is sealed and need not to be cleaned.
- (4) Window plate must be removed for clean, shown as Figure 4-8.
- (5) During clean and removal process, do not leave fingerprint on widow plate or lens.

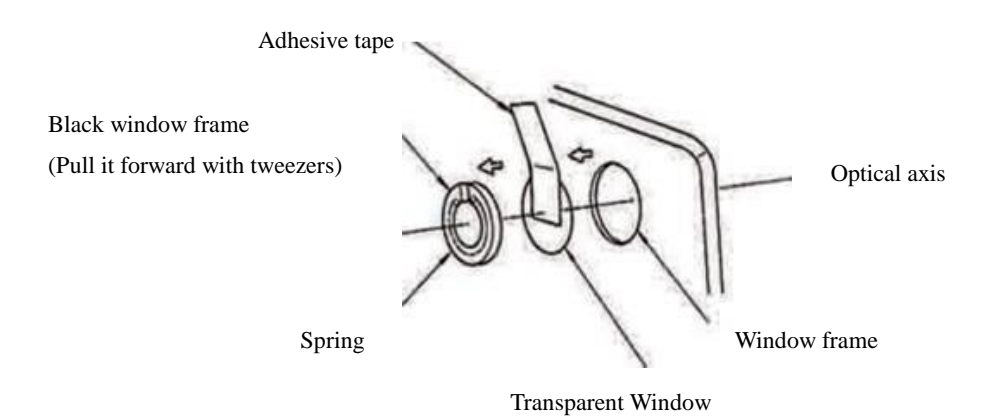

Figure 4-8 Removal of Sample Compartment Window Plate

#### <span id="page-35-0"></span>**4.2 Performance Verification**

After powering on the instrument, wait for 30 minutes for stability. Then performance verification can be done.

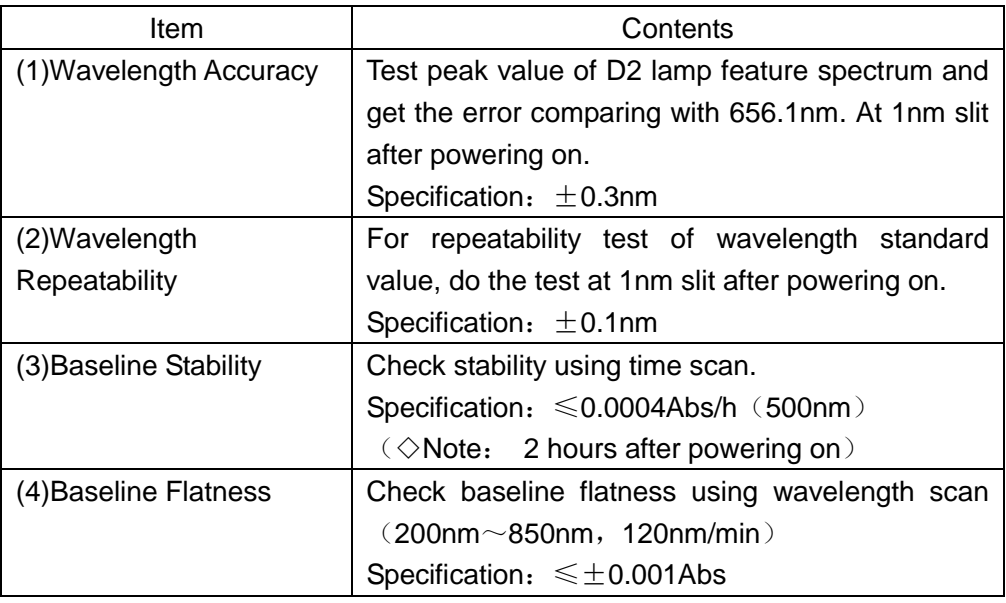

△Note

1)Auto test basic performance and work status of main parts of instrument, must wait for 30 minutes after powering on the instrument.

2) As for baseline stability test, it must be done 120 minutes after powering on the instrument. And test time is about 60 minutes. Usually, it need not to test this item.

3) If instrument performance has been tested too often, it may have bad effect on instrument lifetime. It is suggested to select certain item for test.

#### <span id="page-36-0"></span>**4.3 Troubleshooting**

If there is an abnormality, correct it referring to the following table

#### <span id="page-36-1"></span>**4.3.1 Error Information**

If failure occurs during operation, error information will be displayed on instrument.

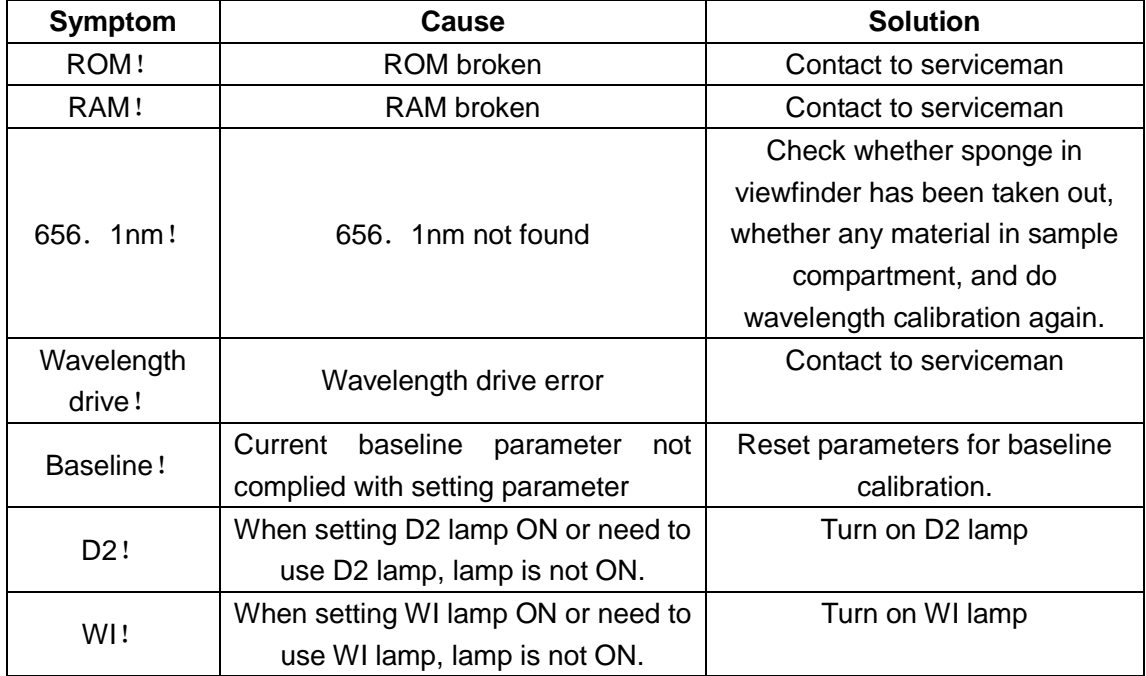

#### <span id="page-37-0"></span>**4.3.2 Failure Cause and Countermeasure**

If instrument is abnormal, deal with it according to the following.

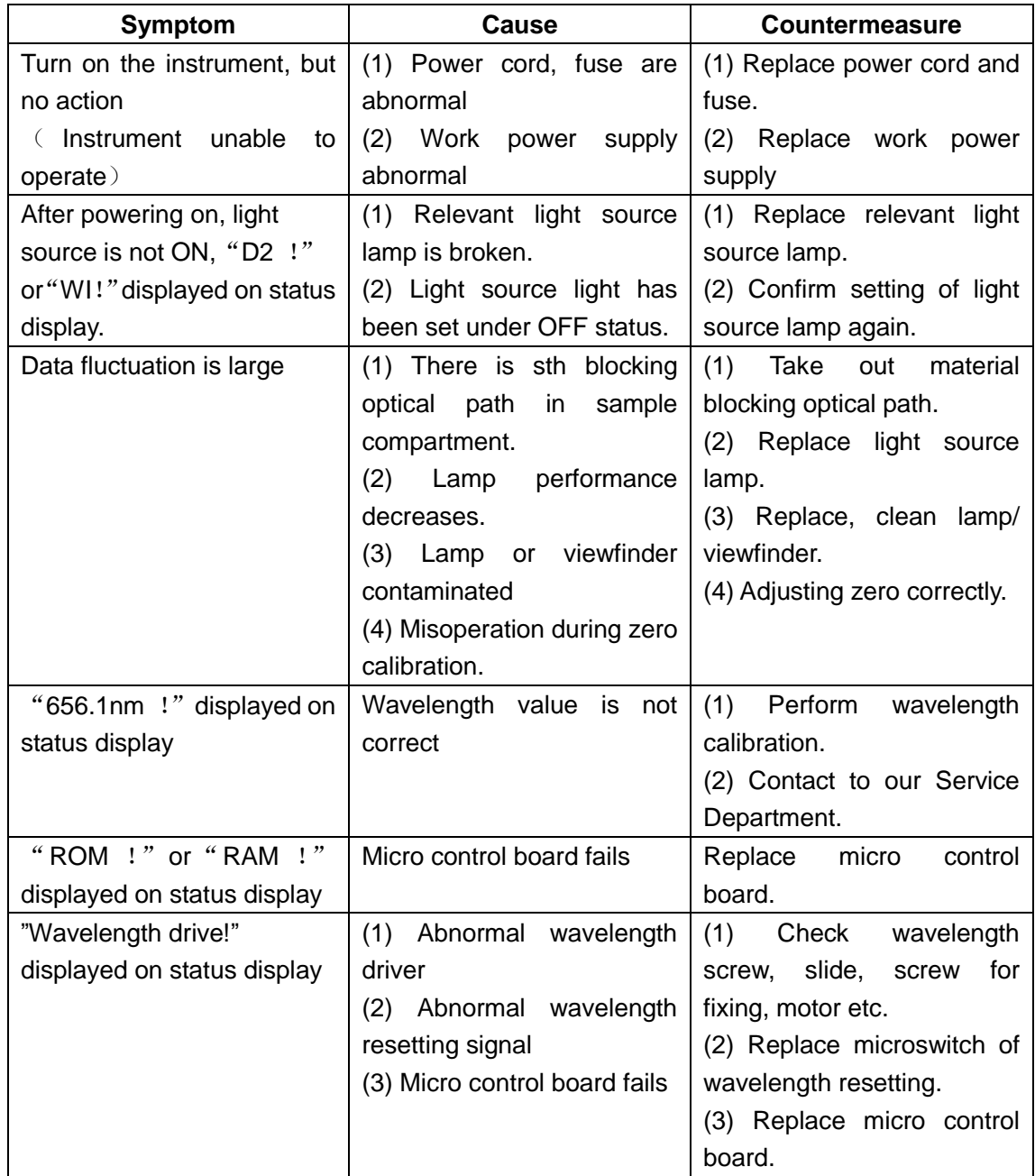

#### <span id="page-37-1"></span>**4.3.3 Replacing fuses**

There are fuses (3.15A) installed in instrument input power supply, and power supply board, circuit board inside instrument.

If fuse is found broken, first check and find the cause. Then replace the fuse.

#### <span id="page-38-0"></span>**4.4 Replacement of Consumable Parts**

WI lamp, D2 lamp and fuse are consumable parts. When WI lamp and D2 lamp exceed their lifetime, light energy may decrease or lamp may not be ON. So WI lamp and D2 lamp need to be replaced. If user has no WI lamp or D2 lamp for spare, contact our Service Department for purchase.

WI lamp (25-03-0001) lifetime: 1000 hours D2 lamp (25-02-0007) lifetime: 1000 hours

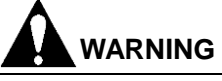

Accidents may occur due to electric shock by power supply voltage. Before open the cover of light source compartment, first turn off the instrument and pull out power cord to avoid accident.

#### <span id="page-38-1"></span>**4.4.1 Replacement of Light Source Lamp**

The procedures are as follows (Refer to Figure 4-9 $\sim$ Figure 4-15)

(1) Turn off the power supply (switch to OFF position), then wait until light source lamp cools.

(2) Unscrew the screw of light source compartment cover. Remove cover of light source compartment.

(3)Replace WI lamp (Refer to Figure 4-10~Figure 4-13)

- (a) Pull out the old WI lamp gently, and take out old WI lamp from lamp base.
- (b) Put the new WI lamp inside lamp base and push to the bottom.
- (c) Pay attention that spirality of WI lamp filament should face to light-entrance slot (at right side).
- (4) Replace D2 lamp: (Refer to Figure 4-14 $\sim$ Figure 4-15)
- (a) Pull out plug of D2 lamp lead
- (b) Hold metal part of base of old D2 lamp; rotate anticlockwise to take out old D2 lamp.
- (c) Hold metal part of base of new D2 lamp, and rotate clockwise to fix the new D2 lamp.
- (d) Plug the pin of D2 lamp lead.
- (5) Install cover of lamp source compartment.

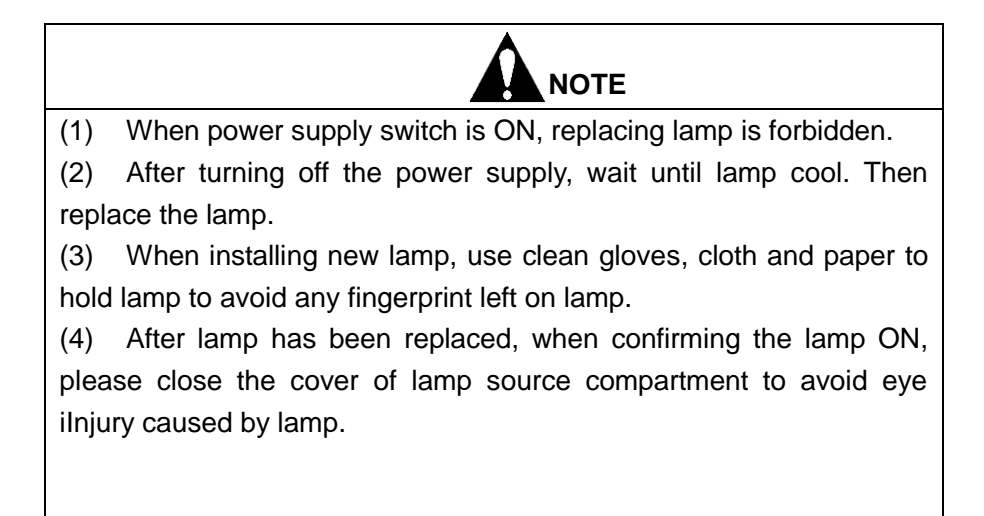

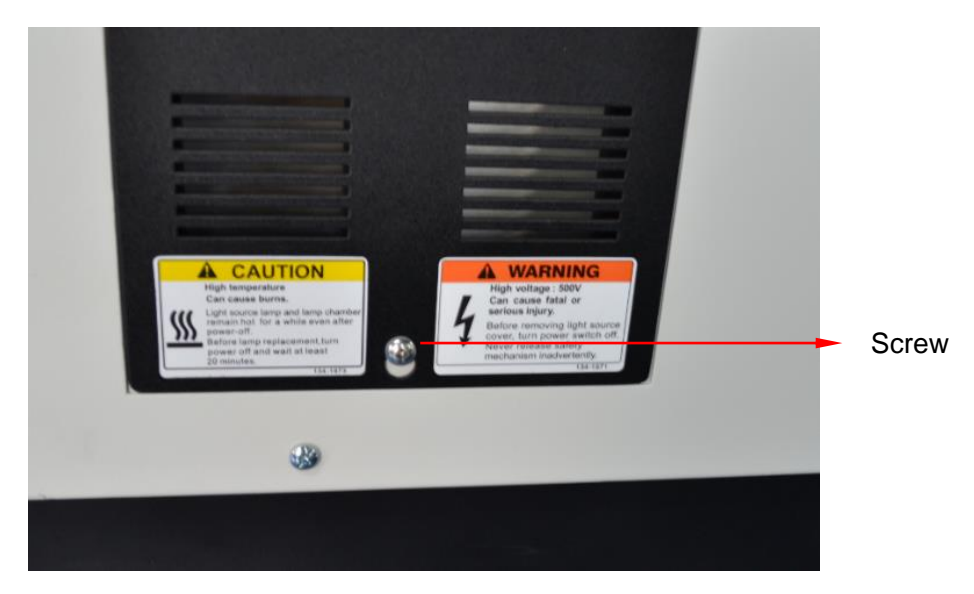

Figure 4-9 Removal of light source compartment cover

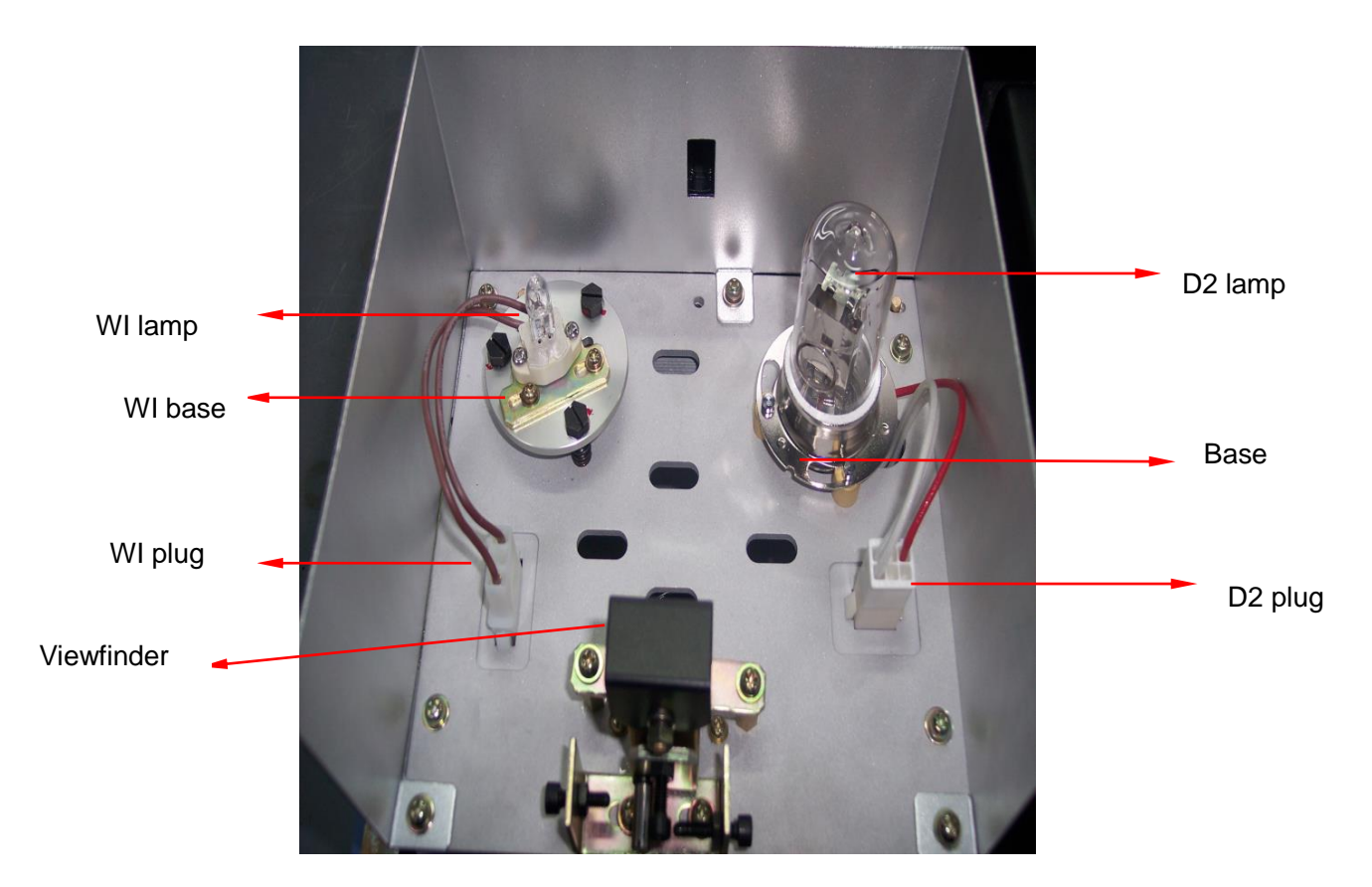

Figure 4-10 Structure of light source compartment

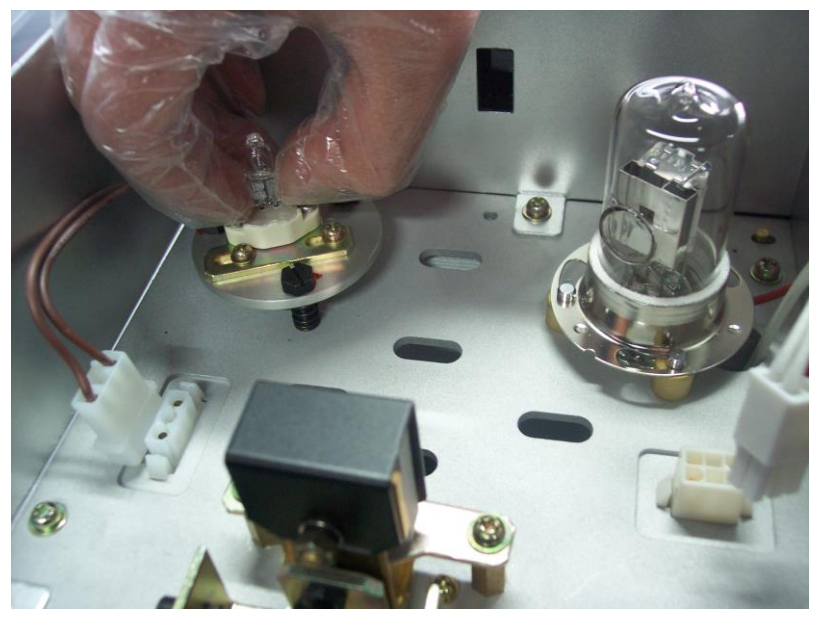

Figure 4-11 Removing WI lamp

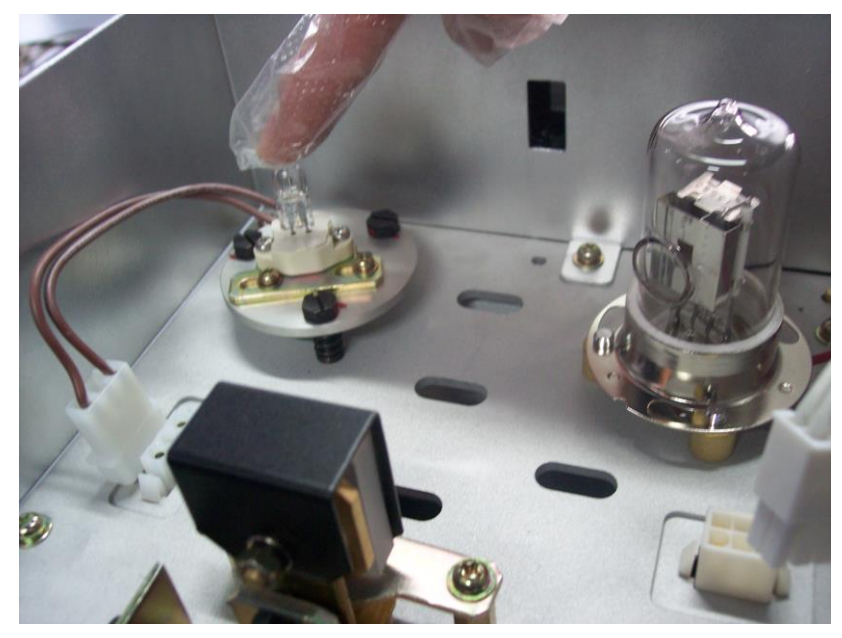

Figure 4-12 Install WI lamp

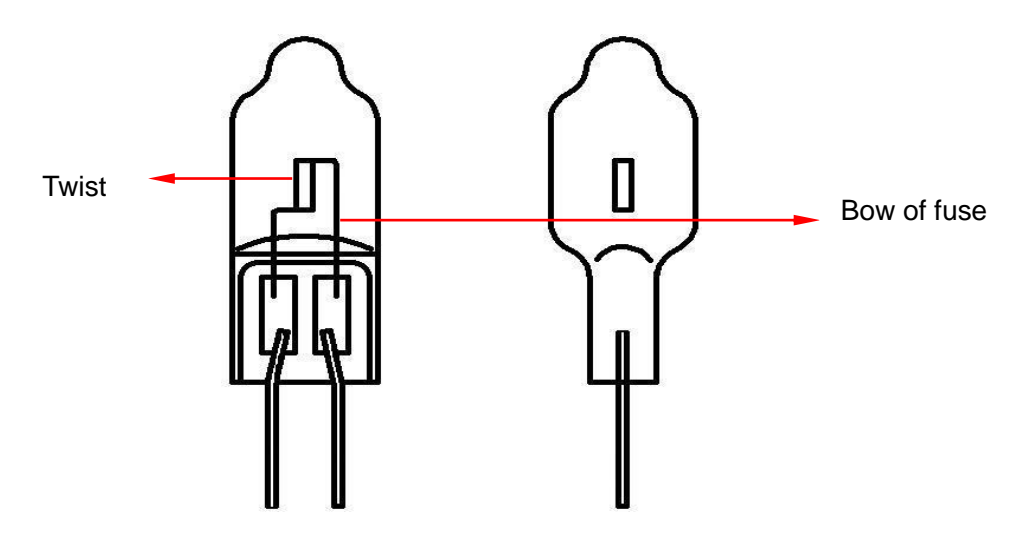

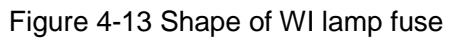

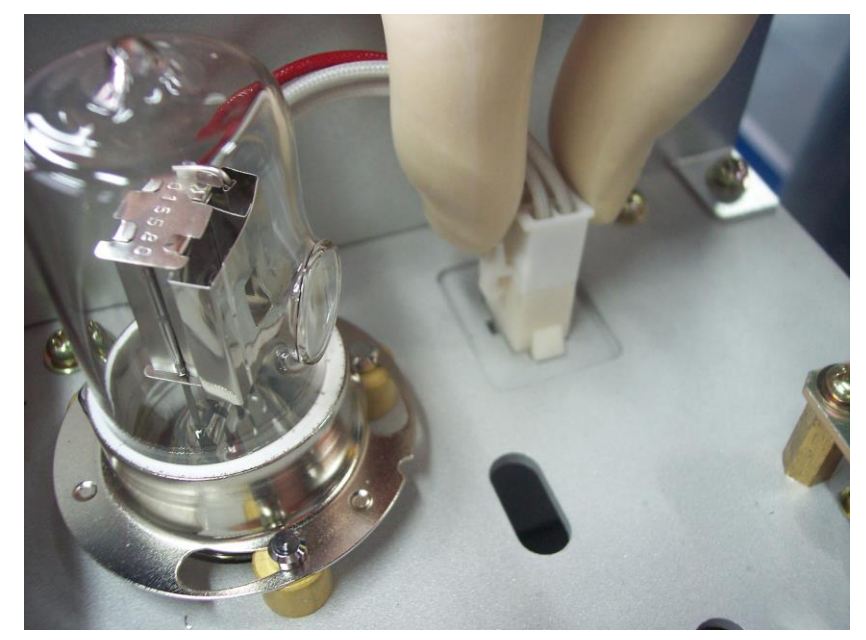

Figure 4-14 Pull out/install plug of D2 lamp lead

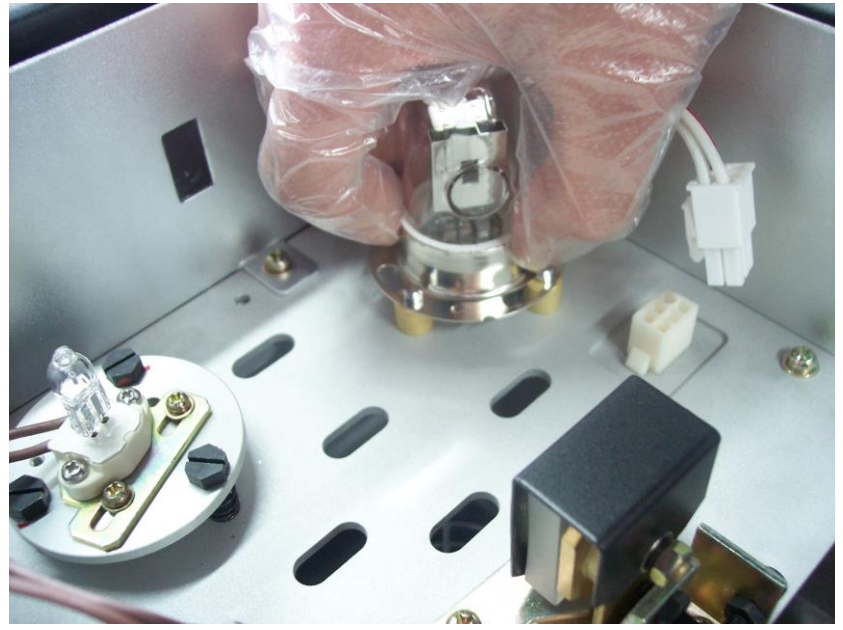

Figure 4-15 Remove/install D2 lamp

#### <span id="page-43-0"></span>**4.4.2 Clear of Lamp Use Time**

After replacing the lamp, clear the use time of old lamp. The procedures can refer to "*UV Analyst Operation Manual"* relevant section.

#### <span id="page-43-1"></span>**4.4.3 Adjustment of Lamp**

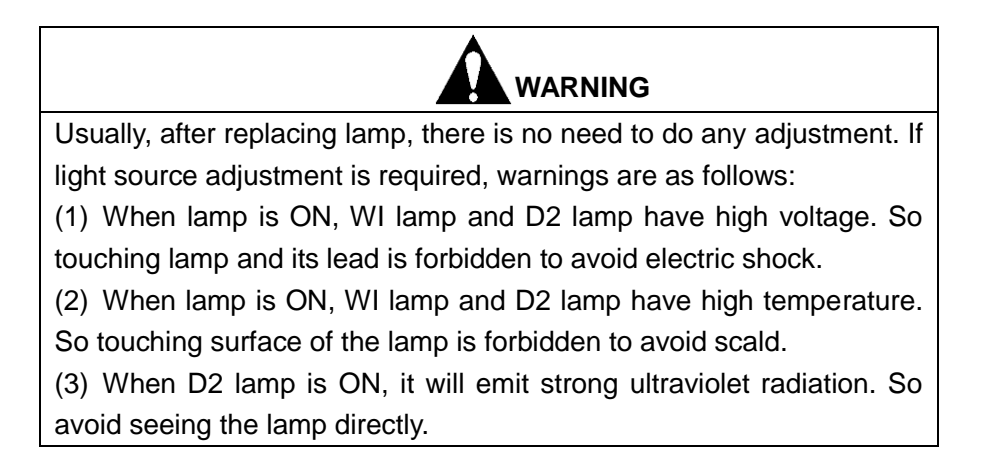

A) The adjustment of WI lamp position are as follows: (Refer to Figure 4-16 $\sim$ Figure 4-17)

(1)Turn off D2 lamp.

(2) Set wavelength below 300nm, and set 2nm slit.

Aim the viewfinder of light source at WI lamp side to make WI lamp aim at light-entrance slit. Cofirm relative position of WI lamp facula and light-entrance slit is OK.

If relative position of WI lamp facula and light-entrance slit has deviation, adjust Screw C of WI lamp and Screw A of viewfinder.

If WI lamp facula has horizontal deviation, adjust screw A of viewfinder.

If WI lamp has vertical deviation, adjust Screw C of WI lamp (three in all).

After adjustment, tighten Screw A.

(3) Set wavelength as 580nm.

Open the door of sample compartment under wavelength 580nm. Insert a white paper in front of photodiode, aiming at the shape of WI lamp facula (yellow at 580nm). If facula is dark or the shape is abnormal, adjust Screw C of WI lamp and Screw of viewfinder.

A, Make the shape of WI lamp facula rectangle.

 $\diamond$ Note: As for turning on and turning off the lamp, setting of wavelength, please refer to relevant section.

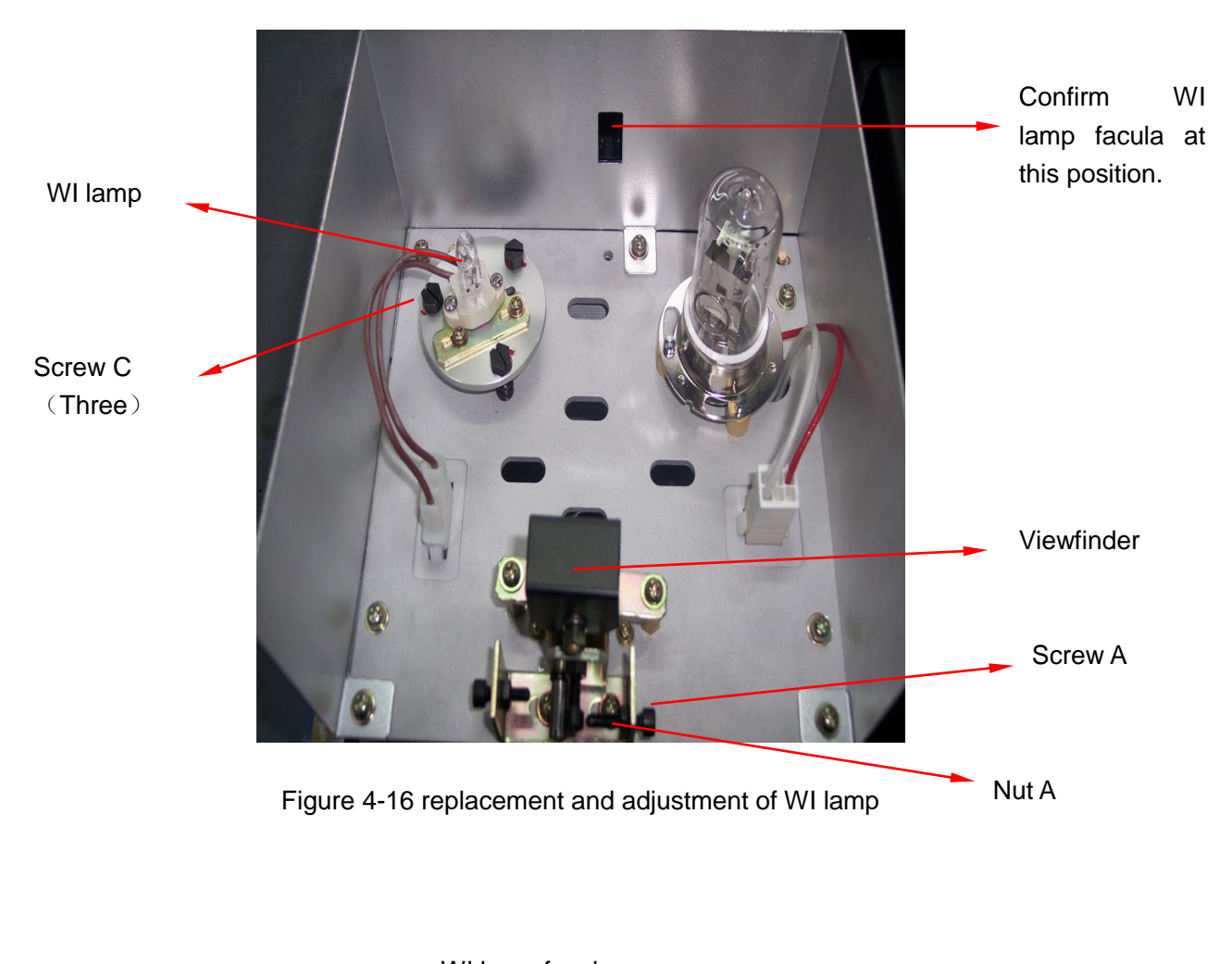

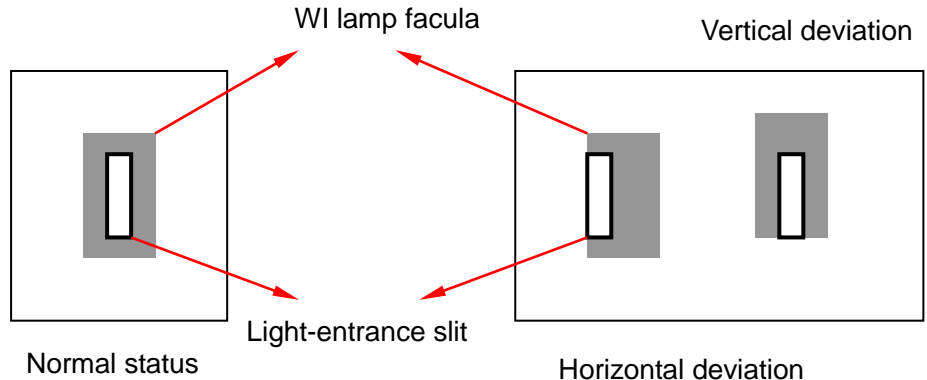

Figure 4-17 Relative position of WI lamp facula and light-entrance slit

B) The adjustment of D2 lamp position are as follows: (Refer to Figure 4-18 $\sim$ Figure 4-19)

(1) Turn off WI lamp.

(2) Set wavelength below 300nm, and set 2nm slit.

Aim the viewfinder of light source at D2 lamp side to make D2 lamp aim at light-entrance slit. Cofirm relative position of WI lamp facula and light-entrance slot is OK.

If relative position of D2 lamp facula and light-entrance slit has deviation, adjust Screw B of viewfinder.

If D2 lamp facula has horizontal deviation, adjust screw B of viewfinder. After adjustment, tighten Screw B.

 $\diamond$  Note: D2 lamp is UV light source lamp. D2 lamp facula can be observed at light-entrance slit of lamp source compartment, which is polychromatic light. But after polychromatic light of D2 lamp has been changed into homogeneous light by monochromator, we cannot see facula by eye. So we cannot observe the shape of D2 lamp facula inside sample compartment by eye and we cannot adjust D2 lamp position.

 $\diamond$  Note: As for turning on and turning off the lamp, wavelength settings, transmittance/ absorbency mode setting, refer to relevant section.

 $\diamond$  Note: When adjusting position of WI lamp and D2 lamp, if instrument is OK by Step (2), there is no need to perform Step (3) and Step (4).

 $\diamond$  Note: If position of D2 lamp and WI lamp has serious deviation, light source viewfinder may need to be adjusted. However, the method is very complex, please contact to Service Department for help.

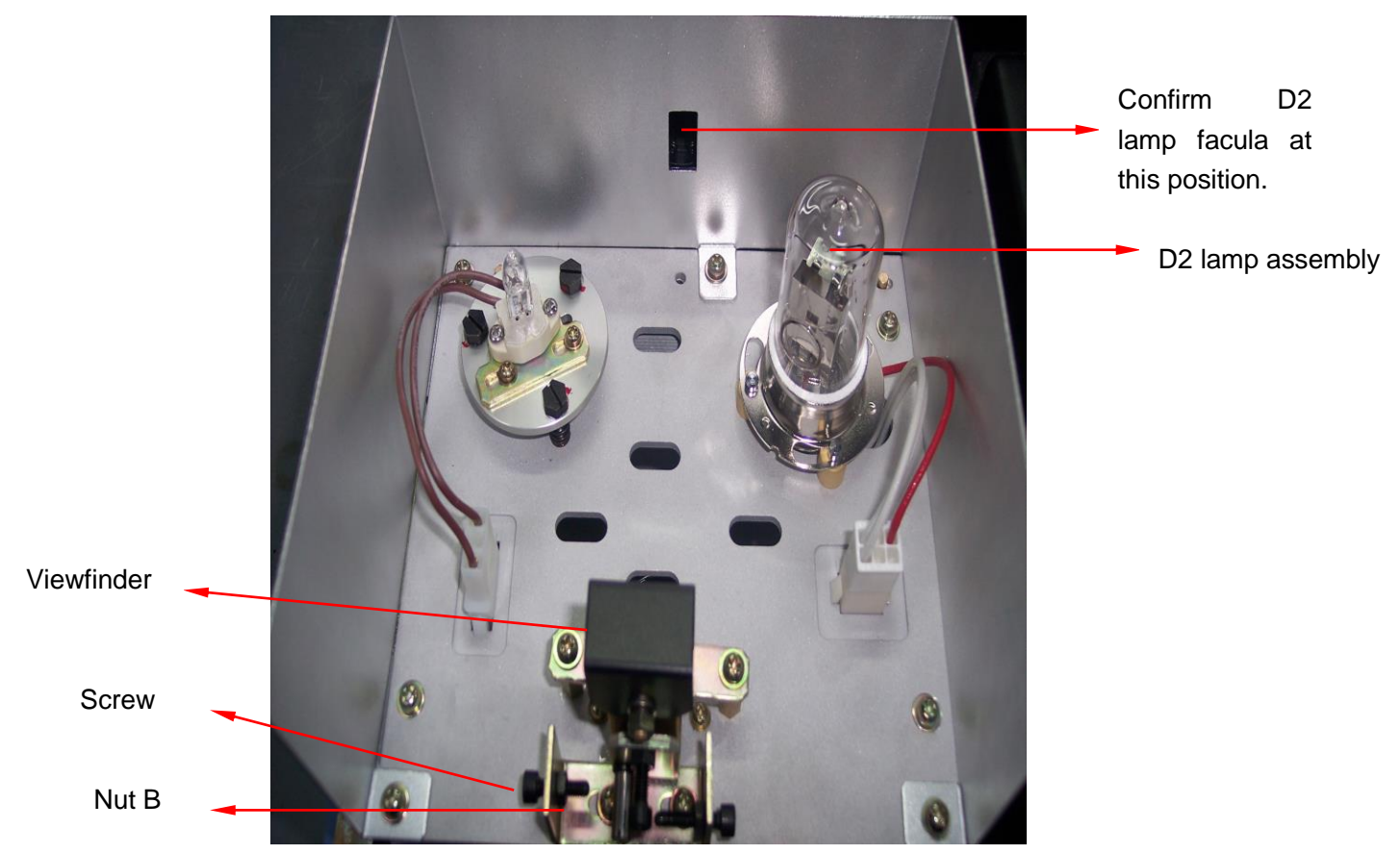

Figure 4-18 Replacement and adjustment of D2 Lamp

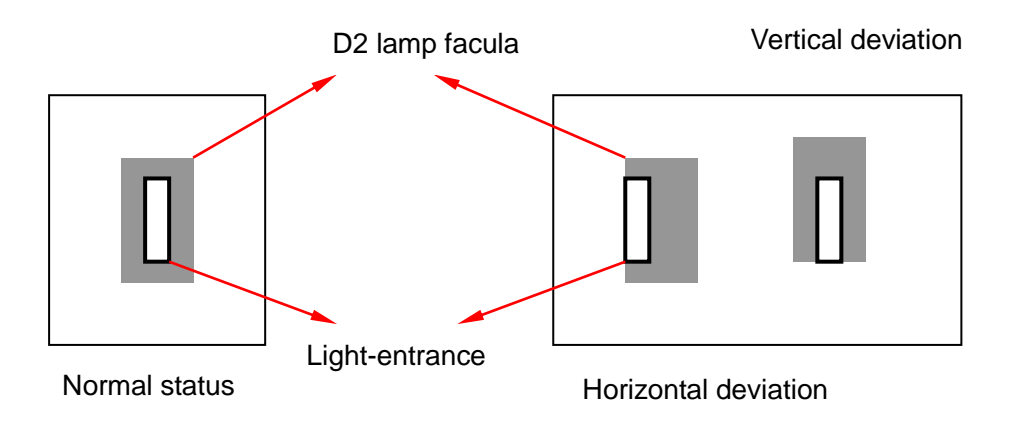

Figure 4-19 Relative position of D2 lamp facula and light-entrance slit

#### <span id="page-47-0"></span>**4.5 Disassembly of Instrument Main Parts**

If failures occur, parts may need to be replaced. This section mainly introduce the disassembly methods of main parts.

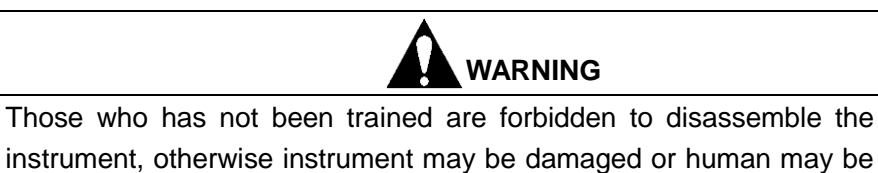

injured.

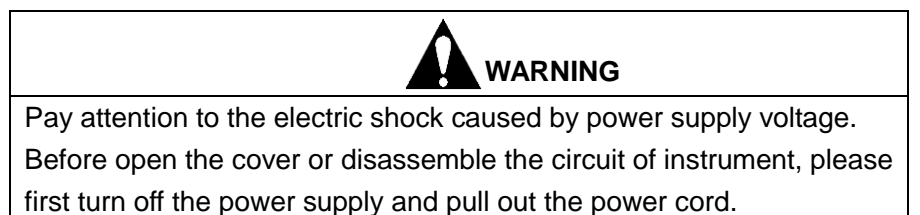

#### <span id="page-47-1"></span>**4.5.1 Open Instrument Cover**

- (1) Open cover of sample compartment, and unscrew the screw of cuvette holder. Take out holder.
- (2) Unscrew the screw of sample compartment holder.
- (3) Loosen the screw at side of instrument.
- (4) Take out instrument cover. (Do not force to the motor at front of the cover to avoid connection line broken).
- (5) Install the cover.(Do not press the connection wire of motor by cover during installation.)

#### △**Note**

When taking out or installing the case, pay attention to avoid the sponge fallen down.

#### <span id="page-47-2"></span>**4.5.2 Removal Procedures of Power Switch**

- (1) Remove instrument cover.
- (2) Pull out each pin of power supply.
- (3) Unscrew the screws of power supply switch and take out power supply switch.
- (4) Install the power supply switch (pay attention to plug the pins correctly).

#### <span id="page-48-0"></span>**4.5.3 Removal of Control Board and Lamp Power Supply Board**

- (1) Remove instrument cover.
- (2) Pull out each pin of lamp power supply.
- (3) Unscrew the screws of lamp power supply and take out lamp power supply.
- (4) Unscrew the screw of main control board or lamp power supply board. Take out the board.
- (5) When installing them, pay attention to plug the pins correctly.

 $\triangle$ Note

When replacing circuit board, do not bend the board forcibly.

#### <span id="page-48-1"></span>**4.5.4 Removal Procedures of Pre-amplifier**

- (1) Remove instrument cover.
- (2) Unscrew the screw on the cover of pre-amplifier, and remove the cover of pre-amplifier.
- (3) Pull out each pin of pre-amplifier.
- (4) Unscrew the screw of pre-amplifier. And take out pre-amplifier.
- (5) Install pre-amplifier (pay attention to plug the pins correctly).

#### △Note

- (1) When removing and installing reference photoelectricity convertor and pre-amplifier, avoid touching the high-ohmic resistor by hand.
- (2) Pull out and plug the signal cable with great care to avoid signal cable and its pin broken.

#### <span id="page-49-0"></span>**4.6 Storing of Instrument**

#### <span id="page-49-1"></span>**4.6.1 After Test Is Finished**

- (1) Turn off the instrument. Pull out the plug of power cord.
- (2) Cover the instrument with dustproof cover.

#### △**Note**

If there are corrosive, volatile organic solvent or venomous sample in the sample compartment, be sure to take them out.

#### <span id="page-49-2"></span>**4.6.2 Instrument Will Not Be Used for a Long Time**

(1) Please do not place the instrument in the place with high temperature (more than 70℃), low temperature (less than -20℃), high hunidity (more than 80%), or vibrant source.

(2) Make sure to cover the dustproof cover on the instrument.

(3) Instrument cannot be touched to corrosive and venomous gases.

(4) When instrument is being transported to storage place, fix the viewfinder by sponge.

(5) Do not keep the instrument in electromagnetism field place.

(6) Do not keep the instrument in dusty place.

(7) Avoid direct sunlight to the instrument.

## Shanghai Techcomp Instrument Ltd.

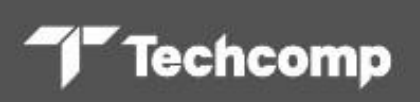

 $\mathbf{R}$ No. 16, 201 Minyi Road, Songjiang District, Shanghai, China

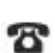

+86-21-67687200

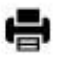

+86-21-67687190

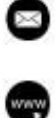

www.techcomp.cn

sh-factory@techcomp.cn

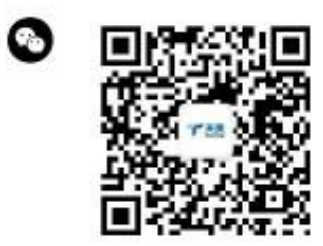